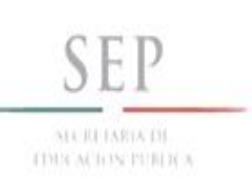

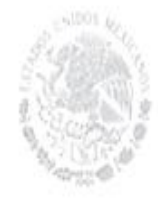

SUBSECRETARÍA DE EDUCACIÓN SUPERIOR Tecnológico Nacional de México INSTITUTO TECNOLÓGICO DE TUXTLA GUTIÉRREZ

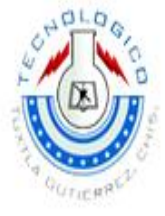

**SUBSECRETARÍA DE EDUCACIÓN SUPERIOR TECNOLÓGICO NACIONAL DE MÉXICO INSTITUTO TECNOLÓGICO DE TUXTLA GUTIÉRREZ**

## **INFORME TECNICO**

## **DE RESIDENCIA PROFESIONAL**

**INGENIERIA EN ELECTRÓNICA**

#### **PRESENTA**

**ALEXIS RIGOBERTO UTRILLA TAMAYO**

### **NOMBRE DEL PROYECTO**

**"MEJORA DEL SISTEMA DE COMUNICACIÓN DE LA PLANTA HIDROELECTRICA SCHPOINA"**

### **ASESOR INTERNO**

**M. en C. ARNULFO CABRERA GOMEZ**

#### **ASESOR EXTERNO**

**ING. EZEQUIEL JUAREZ MARTINEZ**

#### **REVISORES**

**ING. LEONEL TORRES MIRANDA**

**ING. FRANSISCO RAMON SANCHEZ RODRIGUEZ**

## **PERIODO DE REALIZACIÓN**

### **ENERO – JUNIO 2015**

## Tabla de contenido

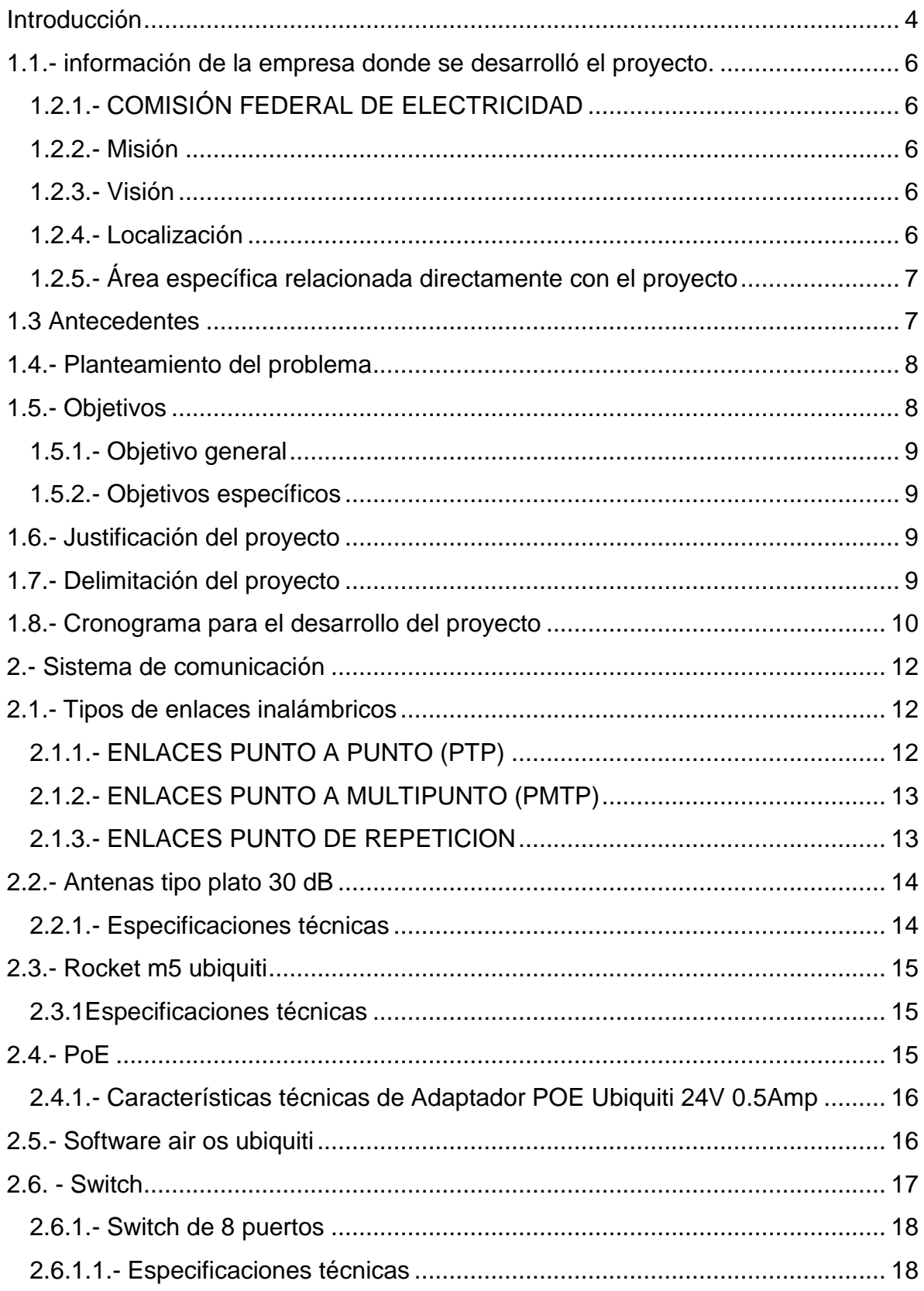

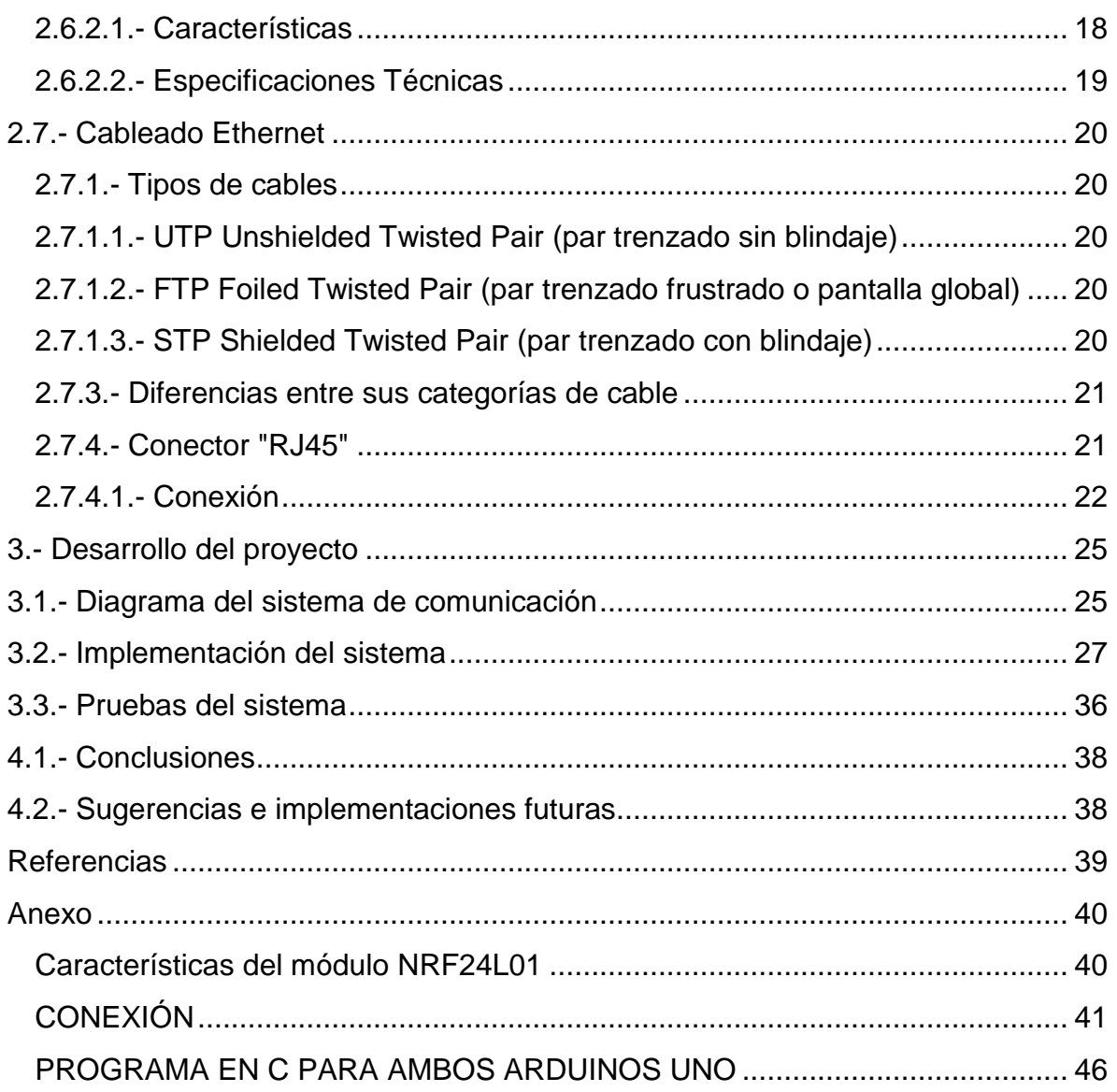

## <span id="page-3-0"></span>**Introducción**

El proyecto "mejora del sistema de comunicaciones de la planta hidroeléctrica schpoiná", fue desarrollado en la empresa Comisión Federal de Electricidad (CFE) que se encuentra ubicado en schpoiná, Venustiano Carranza, Chiapas. Su giro principal es generar electricidad.

En primera instancia se planeó la problemática que se generaba en cierta área, que era el sistema de comunicaciones. Por lo que fue necesario hacer una investigación de condiciones actuales de operación para saber que era la problemática del sistema de comunicación, y saber que equipos habría que darse de baja o bien darles el mantenimiento; para así lograr los objetivos.

La mejora del sistema de comunicación surge por la necesidad que tiene la empresa en poder comunicarse con las demás áreas de trabajo o bien con las demás zonas de CFE, dada la situación el sistema trabajaba en un 40% ya que por motivos mayores no se les daba el mantenimiento adecuado a los equipos y también algunos equipos ya estaban dando sus últimos años de vida.

Es así como nosotros buscamos la forma de que el sistema tenga continuidad y la confiabilidad a un 100%.

## Capítulo 1 **Generalidades**

## <span id="page-5-0"></span>**1.1.- información de la empresa donde se desarrolló el proyecto.**

<span id="page-5-1"></span>**1.2.1.- COMISIÓN FEDERAL DE ELECTRICIDAD** 

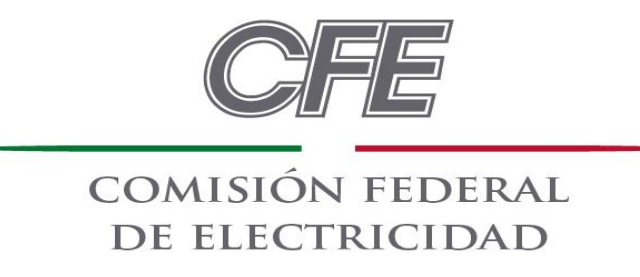

#### <span id="page-5-2"></span>**1.2.2.- Misión**

Comisión federal de electricidad es el organismo encargado de prestar el servicio público de energía eléctrica con criterios de suficiencia, competitividad y sustentabilidad, buscando la satisfacción de los usuarios, contribuyendo decisivamente al desarrollo del país y participando de manera activa en la preservación del medio ambiente.

#### <span id="page-5-3"></span>**1.2.3.- Visión**

Ser una empresa de energía, de las mejores en el sector eléctrico a nivel mundial, con presencia internacional, fortaleza financiera e ingresos adicionales por servicios relacionados con su capital intelectual e infraestructura física y comercial.

Una empresa reconocida por su atención al cliente, competitividad, transparencia, calidad en el servicio, capacidad de su personal, vanguardia tecnológica y aplicación de criterios de desarrollo sustentable.

#### <span id="page-5-4"></span>**1.2.4.- Localización**

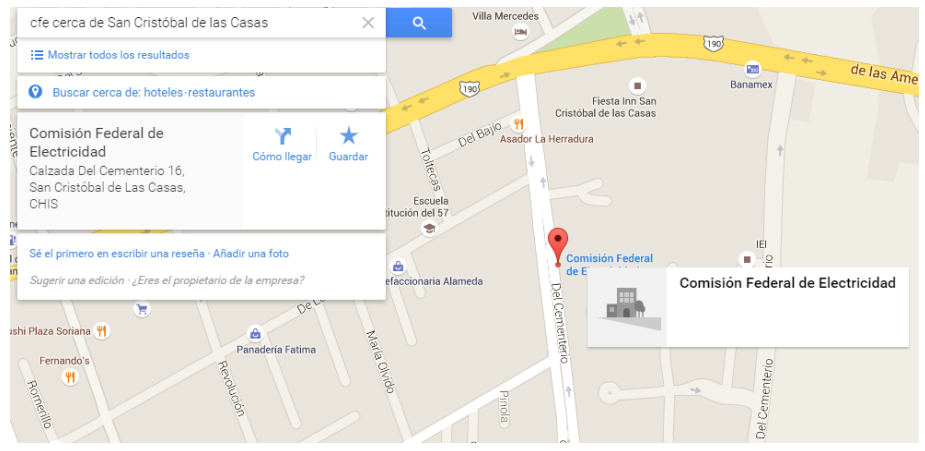

#### <span id="page-6-0"></span>**1.2.5.- Área específica relacionada directamente con el proyecto**

El departamento de telecomunicaciones de CFE de la zona distribución de San Cristóbal de las Casas es el área en la que dependo del ingeniero Ezequiel Juárez Martínez, con la solución al proyecto de mejora del sistema de comunicación en la central hidroeléctrica Schpoiná siendo el superintendente el ingeniero Miguel Ramos Utrilla; es en ésta central donde desarrolle el proyecto.

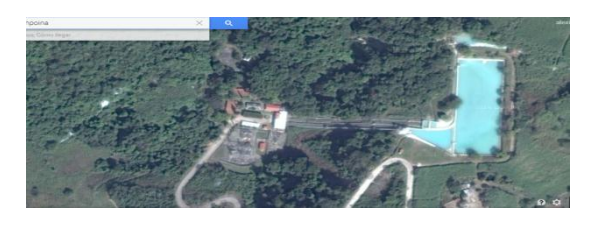

Se llama planta hidroeléctrica Schpoiná, que se localiza cerca del ejido Soyatitan, Venustiano Carranza, Chiapas.

### <span id="page-6-1"></span>**1.3 Antecedentes**

"Tecnologías Inalámbricas", es decir cómo han ido evolucionando, qué papel juegan en la vida o desarrollo de las empresas, tipos de dispositivos inalámbricos, aplicaciones entre otros muchos aspectos relacionados con el área.

En la actualidad el tema de "redes inalámbricas" ha tomado gran importancia ya que está tecnología ha despertado el interés de muchos en cuanto a cómo poder comunicar diferentes equipos de cómputo sin la necesidad de utilizar redes cableadas; es decir, como entablar comunicación entre computadoras de manera inalámbrica.

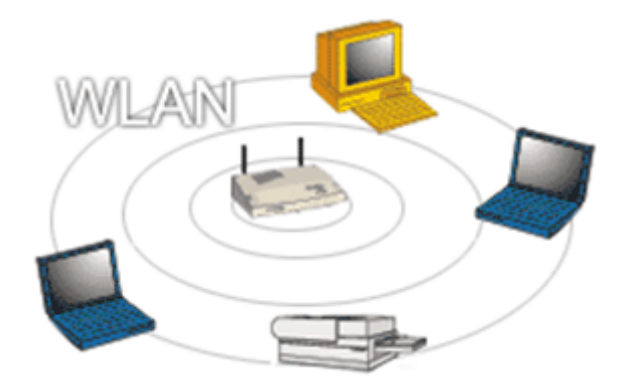

Dicha tecnología facilita la operación de las computadoras que no pueden estar en el mismo lugar o bien que se encuentran separadas a distancia.

Esto no significa que la tecnología inalámbrica en un futuro remplazará a las redes cableadas; ya que estas últimas alcanzan una mayor velocidad de transmisión que la que ofrece la tecnología inalámbrica.

Sin embargo, los sistemas inalámbricos brindan mayor comodidad al usuario debido a que no es necesario usar tantos cables para la instalación de un equipo inalámbrico, así como también te brindan mayor facilidad de movimiento para las computadoras o sistemas con esta tecnología. Pero aun así no podemos descartar nada ya que el avance de las tecnologías "es un mundo desconocido para el hombre", es decir, no sabemos que nuevas tecnologías estaremos usando el día de mañana.

## <span id="page-7-0"></span>**1.4.- Planteamiento del problema**

Debido a los descuidos de la planta hidroeléctrica de Schpoiná, el sistema de comunicación ya no era eficiente, el equipo de recepción y transmisión no se le daba mantenimiento, las antenas ya estaban alcanzando su vida útil, los cables de red ya estaban algunos rotos o algunos muy desgastados, los conectores de los cables de red estaban rotos o en condiciones no aptas para la comunicación, el sistema eléctrico no estaba en condiciones de uso y los bancos de baterías ya habían alcanzado su vida útil.

Es por eso que la comunicación no era eficiente y en muchas ocasiones la central se quedaba incomunicado, y sin poder mandar informes sobre las maquinas generadoras de electricidad y sin poder estar en contacto con alguna otra central en caso de emergencias.

## <span id="page-7-1"></span>**1.5.- Objetivos**

#### <span id="page-8-0"></span>**1.5.1.- Objetivo general**

Aumentar la continuidad y confiabilidad al 100% del sistema de comunicación de la planta hidroeléctrica Schpoiná.

#### <span id="page-8-1"></span>**1.5.2.- Objetivos específicos**

- Planteamiento de mejoras en las diversas secciones.
- Mejora de la torre de comunicación y sistema de tierra.
- Revisión y mejora del sistema eléctrico de site de comunicación y respaldo de energía.
- Trabajos de mejora en el site de comunicación en aspectos de cableado estructurado y telefonía.
- Mejora del enlace inalámbrico.

## <span id="page-8-2"></span>**1.6.- Justificación del proyecto**

El proyecto se origina por la necesidad de que en la planta hidroeléctrica schpoiná estén comunicados, ya que es de gran utilidad para ésta. Con la comunicación estable las demás centrales de CFE (comisión federal de electricidad) podrán tener contacto con esta central que es la única forma de comunicación existente, pues no llega una señal de red para teléfonos móviles.

Este sistema de comunicación beneficiara al personal de la planta y a toda CFE, para brindar un mejor servicio a la sociedad, además que ayudara al personal si se presenta algún problema de seguridad por alguna falla mecánica, algún accidente, alguien del personal que este enfermo, etc., la comunicación ayudará a contactar rápidamente a los servicios de seguridad o a las personas que puedan ayudar o colaborar con la central.

Cabe mencionar que la planta no cuenta con ningún tipo de comunicación móvil, pues no llega red móvil debido a que se encuentran muy lejos de la cobertura, por eso surge esta necesidad de mejorar el sistema.

## <span id="page-8-3"></span>**1.7.- Delimitación del proyecto**

Debido a la cantidad de centrales de generación, distribución y transmisión de CFE (comisión federal de electricidad), el personal que se encarga de darles el mantenimiento necesario al sistema, no siempre se encuentra disponible para hacerlo. Además que en la central hidroeléctrica de Schpoiná no hay alguien capacitado para hacerlo.

#### Actividad **Actividad Semana** 1 | 2 | 3 | 4 | 5 | 6 | 7 | 8 | 9 | 10 | 11 | 12 | 13 | 14 | 15 | 16 **Investigación de condiciones actuales de operación** P R P R **Planteamiento de mejoras en las diversas secciones** P R P R **Mejora de la torre de comunicación y sistema de tierra** P R P R **Revisión y mejora del sistema eléctrico de site de comunicación y respaldo de energía.** P R P R P R **Trabajos de mejora en el site de comunicación en aspectos de cableado estructurado y telefonía.** P R P R P R **Mejora del enlace inalámbrico** P R P R P R **Entrega de documentación final** P R

## <span id="page-9-0"></span>**1.8.- Cronograma para el desarrollo del proyecto**

P= Fecha Programada; R= Fecha Realizada

## Capítulo 2 Fundamentos teóricos

## <span id="page-11-0"></span>**2.- Sistema de comunicación**

La **comunicación inalámbrica** o sin cables es aquella en la que la comunicación (emisor/receptor) no se encuentra unida por un medio de propagación físico, sino que se utiliza la modulación de ondas electromagnéticas a través del espacio. En este sentido, los dispositivos físicos sólo están presentes en los emisores y receptores de la señal, entre los cuales encontramos: antenas, computadoras portátiles, PDA, teléfonos móviles, etc.

Se puede realizar una "mezcla" entre inalámbricas y alámbricas, de manera que pueden funcionar de la siguiente manera: que el sistema cableado sea la parte principal y la inalámbrica sea la que le proporcione movilidad al equipo y al usuario para desplazarse con facilidad en distintos campos (almacén u oficina).

Un ejemplo de redes a larga distancia son las Redes públicas de Conmutación por Radio. Estas redes no tienen problemas en pérdida de señal, debido a que su arquitectura está diseñada para soportar paquetes de datos en vez de comunicaciones por voz.

Actualmente, las transmisiones inalámbricas constituyen una eficaz herramienta que permite la transferencia de voz, datos y vídeo sin la necesidad de cableado. Esta transferencia de información es lograda a través de la emisión de ondas de radio teniendo dos ventajas: movilidad y flexibilidad del sistema en general.

## <span id="page-11-1"></span>**2.1.- Tipos de enlaces inalámbricos**

Los dispositivos pueden trabajar bajo los siguientes Esquemas de Conectividad:

Esquemas de conectividad:

- ENLACES PUNTO A PUNTO (PTP)
- ENLACES PUNTO A MULTIPUNTO (PMTP)
- ENLACES PUNTO DE REPETICION
- ENLACES PUNTO DE COBERTURA LOCAL
- REDES PRIVADAS WIFI.

#### <span id="page-11-2"></span>**2.1.1.- ENLACES PUNTO A PUNTO (PTP)**

Las redes punto a punto se aplican para un tipo de arquitectura de red específica, en la que cada

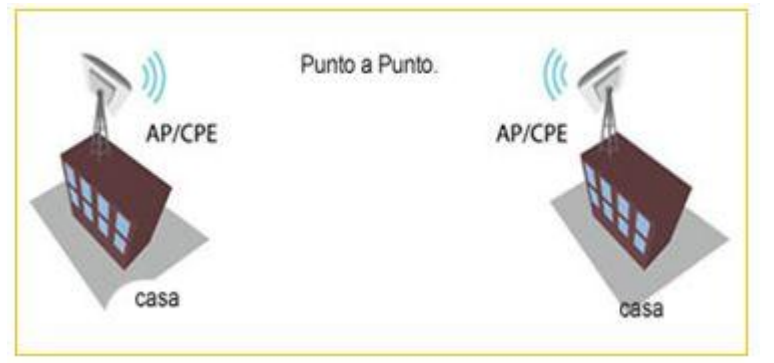

canal de datos se usa para comunicar únicamente dos nodos. Los dispositivos AP Y CPE que ofrecemos soportan el modo de punto de acceso y de modo de estación o transmisión, por lo tanto una conexión punto a punto puede ser creada a partir de AP y CPE o del 2 CPE o del 2 de AP, de acuerdo al diseño de red. La configuración más simple de una conexión punto a punto, es utilizando dos CPE debido a que cuentan con antenas direccionales integradas, nuestra tecnología integra todos estos elementos y más para poder dar soluciones viables, de larga duración y rentabilidad.

<span id="page-12-0"></span>**2.1.2.- ENLACES PUNTO A MULTIPUNTO (PMTP)** Nuestras soluciones permiten ofrecer tecnologías de conectividad punto multipunto inalámbrico que garantizan alta disponibilidad, estas pueden trabajar bajo estándares 802.11a / g y IEEE 802.11n que proporcionan un rendimiento varias veces mayor a (802.11a / g). El objetivo primario de los multipuntos es la transmisión de datos, pero también puede transmitir VoIP. Los dispositivos El AP/CPE que manejamos puede operar con tecnología MIMO 2X2 (2 transmisiones y 2 recepciones). Muchos de nuestros dispositivos están equipados con antenas de polarización dual que incrementan la confiabilidad, con funciones de radio MIMO que provee una mayor seguridad en la salida real de datos. Podemos implementar coberturas de redes PTP y PMTP en frecuencia de 2.4 Ghz y en frecuencia 5Ghz, con un amplio alcance.

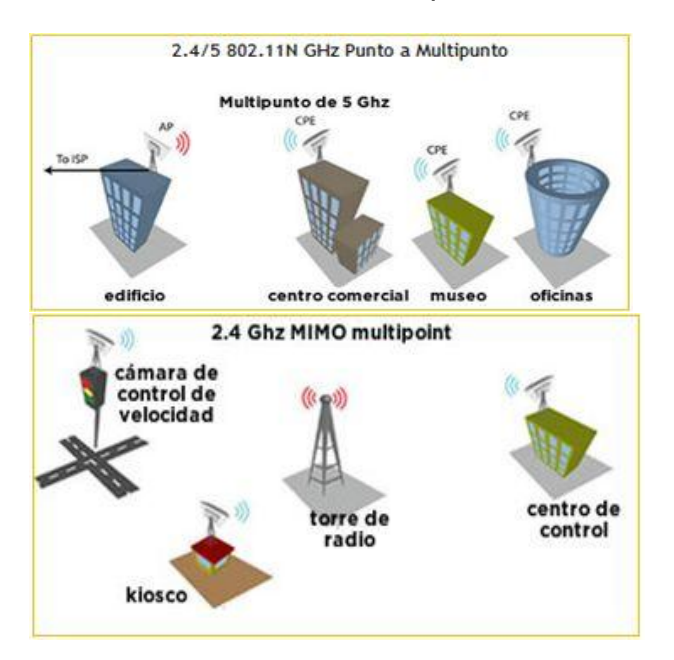

#### <span id="page-12-1"></span>**2.1.3.- ENLACES PUNTO DE REPETICION**

Un repetidor técnicamente trabaja como una estación y un punto de acceso al mismo tiempo, se utiliza para extender la zona inalámbrica tomando la señal de una base de punto de acceso y transmitirla a las áreas no cubiertas. Este tipo de cobertura puede incrementarse sin una puerta de enlace adicional. El repetidor usualmente requiere una antena omnidireccional y puede ser móvil. Esta solución puede ser para interiores y exteriores. La red extendida puede tener la misma o diferente configuración de seguridad que la base AP.

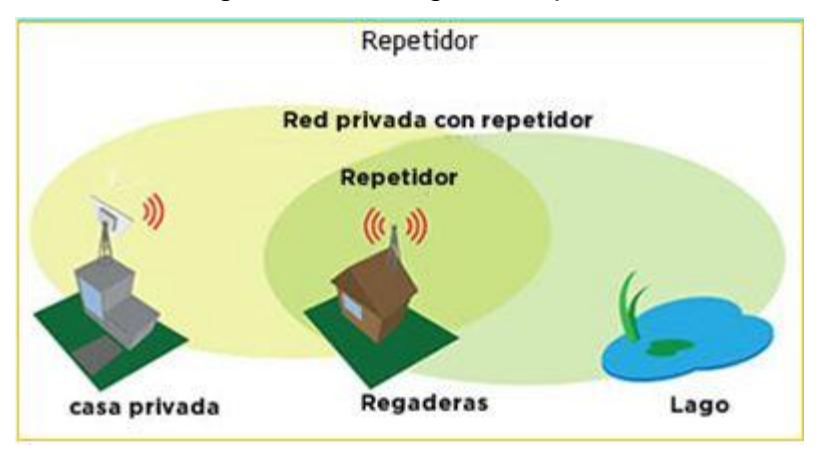

## <span id="page-13-0"></span>**2.2.- Antenas tipo plato 30 dB**

Antena parabólica solida de polarización dual (MiMo) de 30dB a 5GHz con 2 conectores N Hembra (Incluye accesorios para conectar un RocketM5). Con los 30dB de ganancia y su pequeña apertura de tan solo 5º tanto en horizontal como en vertical se pueden realizar enlaces, junto a los RocketM5, de muy largas distancias y con unas velocidades de hasta 150Mbps (Half Duplex)

Características destacadas: 30dB Apertura de 5º (V y H) 2 Conectores N Hembra

#### <span id="page-13-1"></span>**2.2.1.- Especificaciones técnicas**

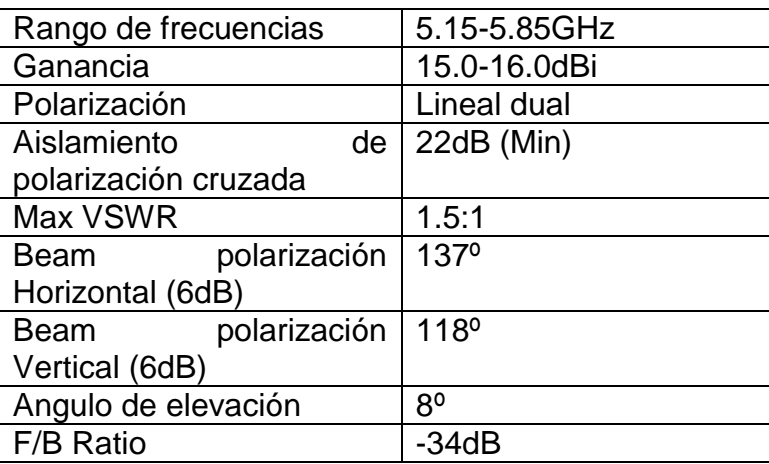

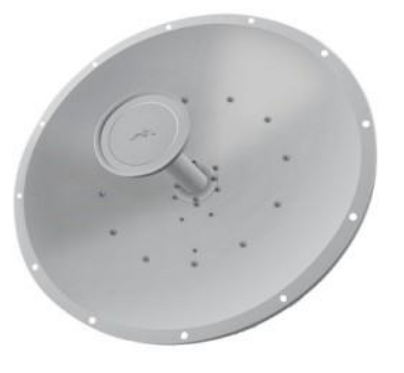

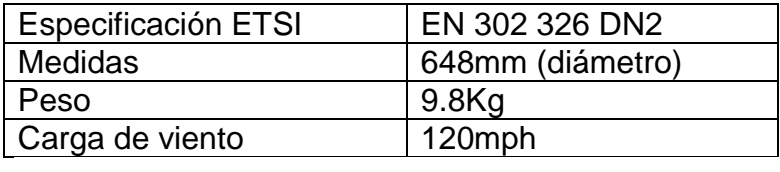

<span id="page-14-0"></span>Tabla 1. Especificaciones técnicas de antena 30 dB

## **2.3.- Rocket m5 ubiquiti**

Rocket M es la nueva estación base de Ubiquiti; es un sistema robusto, muy potente y estable, con tecnología MIMO 2x2 que ofrece un gran rendimiento en la recepción.

#### <span id="page-14-1"></span>**2.3.1Especificaciones técnicas**

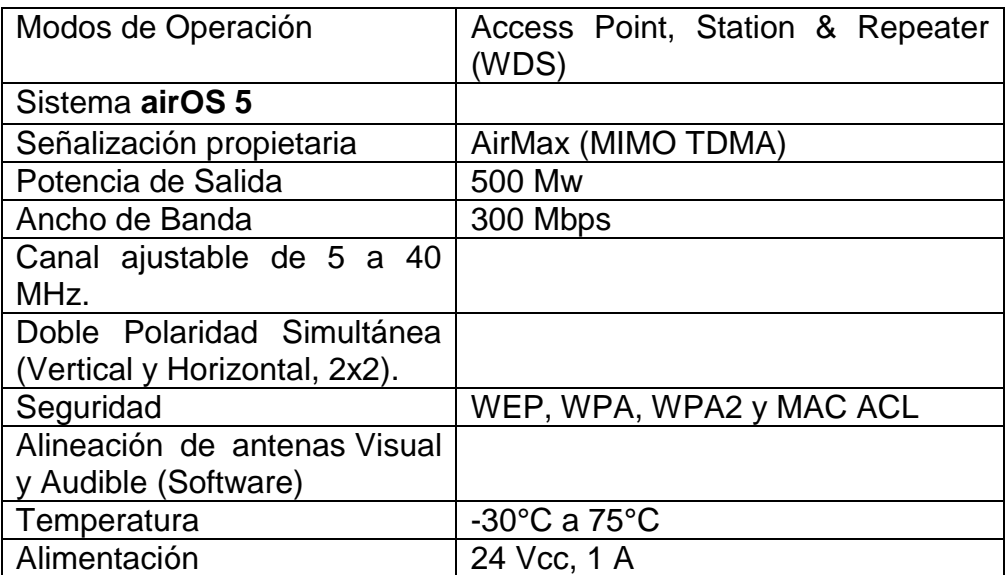

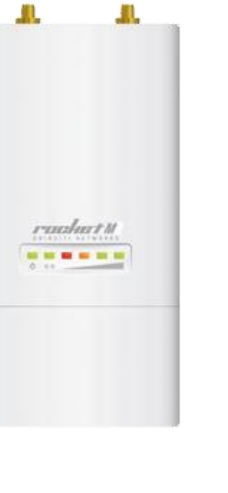

<span id="page-14-2"></span>Tabla 2. Especificaciones técnicas rocket m5 ubiquiti

## **2.4.- PoE**

La alimentación a través de Ethernet (Power over Ethernet, PoE) es una tecnología que incorpora alimentación eléctrica a una infraestructura LAN estándar. Permite que la alimentación eléctrica se suministre a un dispositivo de red (switch, punto de acceso, router, teléfono o cámara IP, etc) usando el mismo cable que se utiliza para la conexión de red. Elimina la necesidad de utilizar tomas de corriente en las ubicaciones del dispositivo alimentado y permite una aplicación más sencilla de los sistemas de alimentación ininterrumpida (SAI) para garantizar un funcionamiento las 24 horas del día, 7 días a la semana.

<span id="page-15-0"></span>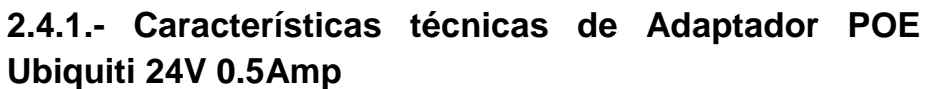

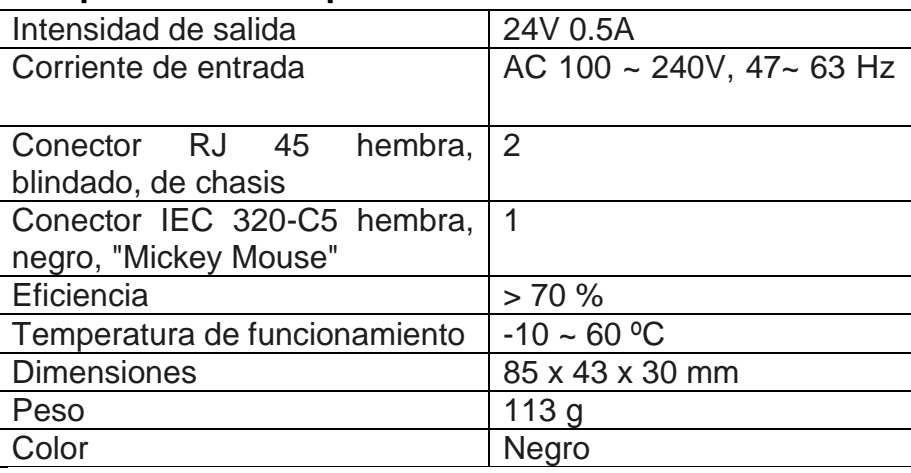

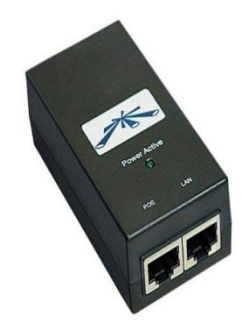

<span id="page-15-1"></span>Tabla 3. Características técnicas de PoE

## **2.5.- Software air os ubiquiti**

Es una página de configuración del enlace contiene todo necesario para que el operador configure la parte inalámbrica de la conexión. Esto incluye requisitos regulatorios (ej: potencia máxima de transmisión), los ajustes del canal y de la frecuencia, modo de funcionamiento del dispositivo, las tasas de datos, y seguridad inalámbrica.

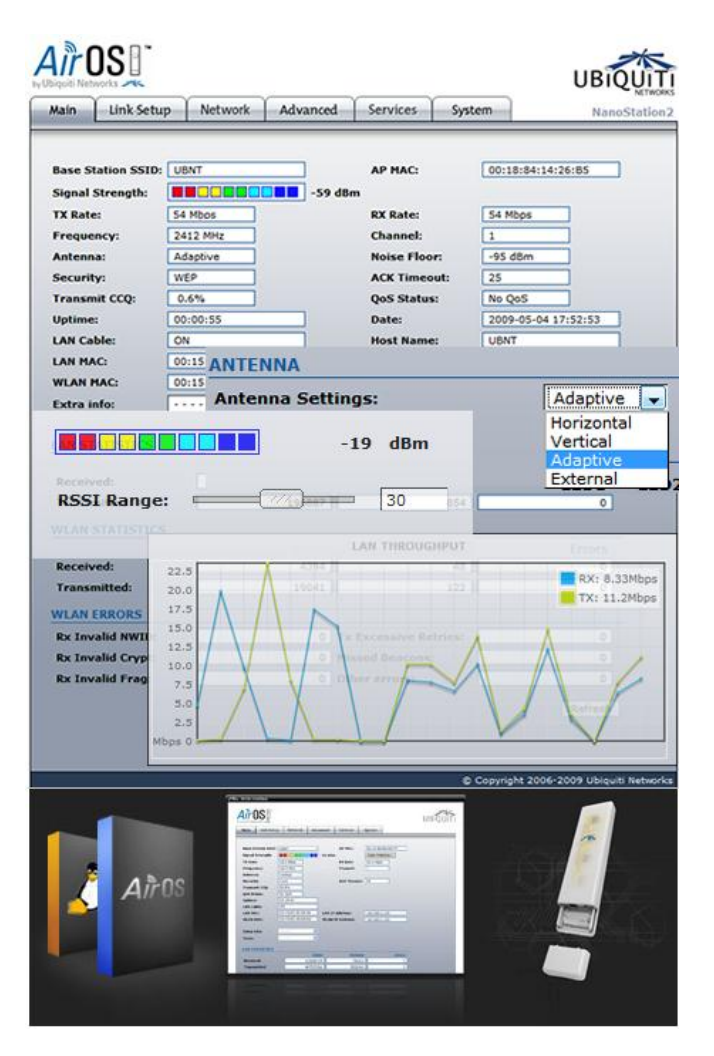

Fig1. Software air os. Es el software para hacer las configuraciones de las antenas.

## <span id="page-16-0"></span>**2.6. - Switch**

Conmutador (switch) es el dispositivo digital lógico de interconexión de equipos que opera en la capa de enlace de datos del modelo OSI. Su función es interconectar dos o más segmentos de red, de manera similar a los puentes de red, pasando datos de un segmento a otro de acuerdo con la dirección MAC de destino de las tramas en la red y eliminando la conexión una vez finalizada ésta.

Los conmutadores se utilizan cuando se desea conectar múltiples tramos de una red, fusionándolos en una sola red. Al igual que los puentes, dado que funcionan como un filtro en la red y solo retransmiten la información hacia los tramos en los que hay el destinatario de la trama de red, mejoran el rendimiento y la seguridad de las redes de área local (LAN).

#### <span id="page-17-0"></span>**2.6.1.- Switch de 8 puertos**

• Tecnología Eficaz en el Consumo de Energía Verde. Se puede colocar en modo de descanso, apagar puertos que no están en uso y ajustar el flujo de energía según sea necesario.

• Priorización de Tráfico. La priorización de tráfico brinda calidad de servicio (Qos), todos los paquetes recibidos se examinan para la codificación de prioridades de QoS. El switch lee el nivel de prioridad y en función de este, envía el paquete.

• Compatibilidad con Tramas de Gran Tamaño. El switch es compatible con tramas de hasta 9,000 bytes, denominadas tramas de gran tamaño. La compatibilidad con tramas de gran tamaño mejora el rendimiento de redes y reduce el uso de la CPU durante transferencias de archivos de tamaño considerable, como archivos multimedia, al permitir cargas más grandes en cada paquete.

<span id="page-17-1"></span>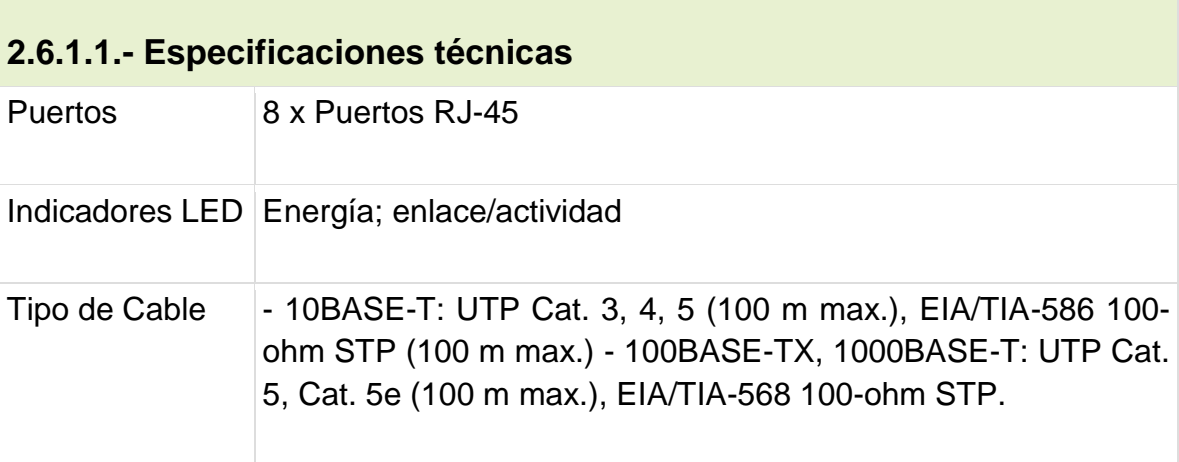

Tabla 4. Características switch 8 puertos.

2.6.2. - switch 24 puertos

El switch Cisco SF 100-24 ofrece un potente rendimiento y flexibilidad para las redes de empresas en crecimiento, sin sumar complejidad. Dado que no es necesario utilizar un programa de instalación ni configurar ningún parámetro, contará con una red accesible y confiable que se pone en funcionamiento de inmediato.

#### <span id="page-17-2"></span>**2.6.2.1.- Características**

• Capacidades de alto rendimiento: Con el potente rendimiento de la red a un precio accesible, aumente la velocidad de su red y agregue capacidad para admitir aplicaciones de alto consumo de ancho de banda.

• Compatibilidad con tecnologías avanzadas: La inteligencia de calidad de servicio (QoS) integrada ayuda a mantener el rendimiento uniforme de la red y el funcionamiento eficiente de las aplicaciones.

• Una solución ecológica: Optimice el uso eficiente de la energía sin mermar el rendimiento.

• Una propuesta económica: Diseñada específicamente para empresas en crecimiento que necesitan una red básica con funciones automáticas que les permitan comenzar a trabajar en pocos minutos.

• Facilidad de uso: Funciona de inmediato, ya que no es necesario instalar ningún programa ni configurar ningún parámetro.

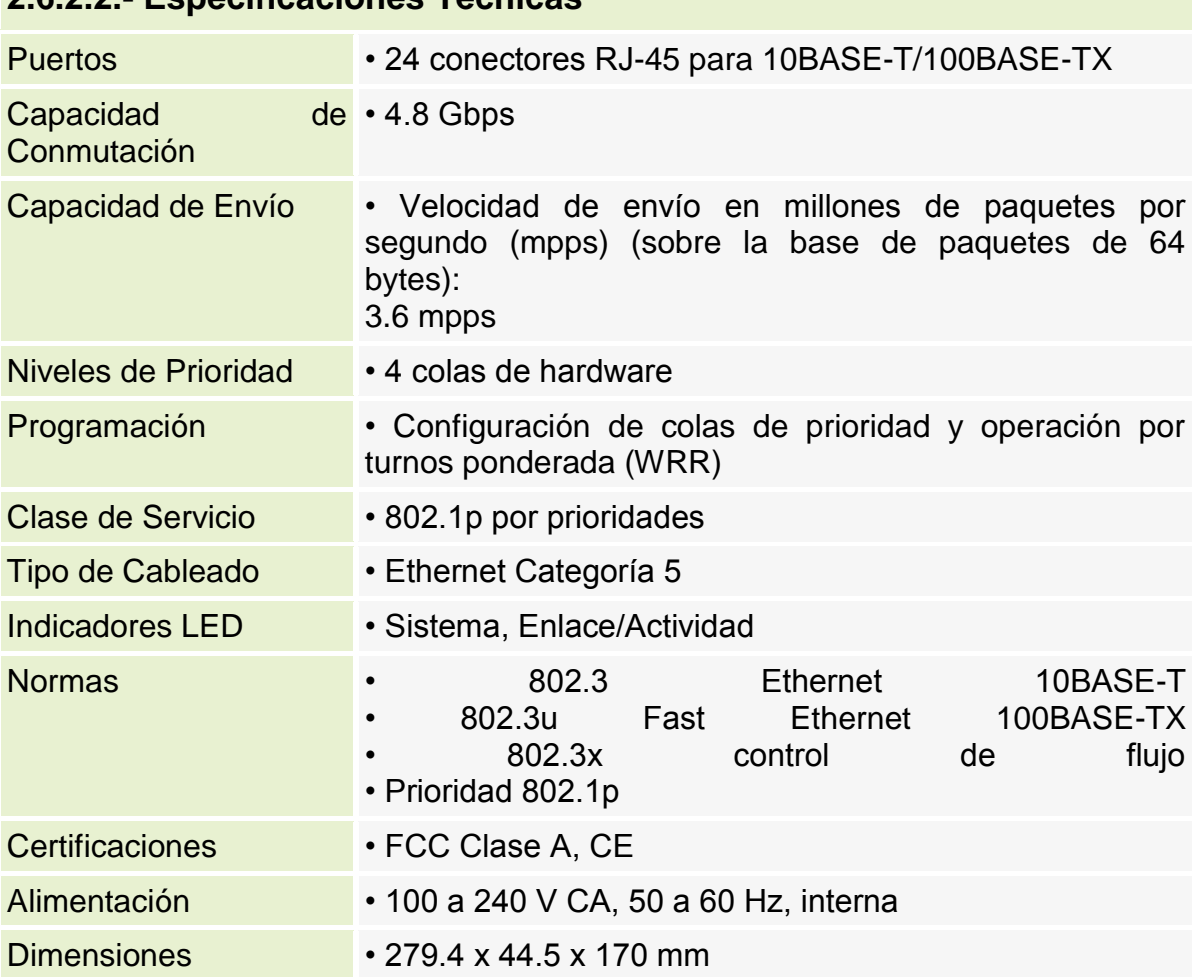

#### <span id="page-18-0"></span>**2.6.2.2.- Especificaciones Técnicas**

Tabla 5. Especificaciones técnicas de switch 24 puertos

## <span id="page-19-0"></span>**2.7.- Cableado Ethernet**

Un cable Ethernet es un tipo de cable usado normalmente para conectar dispositivos informáticos y red, como pueden ser ordenadores, routers, switches, etc. Puede utilizarse entre ordenadores o para conectar estos a otros equipos, con la finalidad de crear una red de datos. Se puede decir que el más común y popular es el cable cruzado. Un cable Ethernet corriente, pongamos UTP de categoría 5, dispone de 4 pares de hilos y suele venir con una malla metálica que protege los datos contra interferencias.

Se puede encontrar este tipo de cable en prácticamente cualquier tiende de ordenadores o centros de productos eléctricos. Normalmente la categoría 5 es para velocidades de 10/100 Mb, y categoría 5e o 6 para 1000 Mb (gigabit). Este tipo de cables puede venir en dos clases, aunque hay dos categorías básicas, sólidos y trenzados. Los cables trenzados suelen funcionar mejor en parcheo para uso directo con ordenadores.

#### <span id="page-19-1"></span>**2.7.1.- Tipos de cables**

Los cables de red, para la transmisión y/o transferencia de datos, utilizados en la mayoría de las redes existentes pueden ser estos tipos:

#### <span id="page-19-2"></span>**2.7.1.1.- UTP Unshielded Twisted Pair (par trenzado sin blindaje)**

Es por lo general no protegido, simplemente están aislados con un plástico PVC, por lo tanto sujetos a la interferencia electromagnética, con una longitud máxima de 100 metros, más longitud provocaría una pérdida de información y de la señal.

#### <span id="page-19-3"></span>**2.7.1.2.- FTP Foiled Twisted Pair (par trenzado frustrado o pantalla global)**

Los cables no están apantallados, pero si dispone de un apantallamiento global que mejora las posibles interferencias externas, las propiedades de transmisión son muy similares a las de los tipos de cables UTP.

#### <span id="page-19-4"></span>**2.7.1.3.- STP Shielded Twisted Pair (par trenzado con blindaje)**

Muy similar al UTP, pero protegido en una funda o malla metálica. Resiste mucho más a las perturbaciones externas y radiaciones electromagnéticas, suele ser utilizado para las conexiones entre dispositivos de comunicación de datos (Routers y Switchs), CPD, etc.

#### <span id="page-20-0"></span>**2.7.3.- Diferencias entre sus categorías de cable**

El cable del tipo UTP, suele ser el más utilizado y recomendado, por sus costes y manejo, para el hogar y conexiones locales en empresas. Existen varios tipos de categorías de este tipo de cable, que básicamente determinan a utilización determinada. El término "CAT 5", por ejemplo, ¿qué significa? ¿Los cables de red UTP son todos iguales? La respuesta es: No, debido a que el tipo de cable UTP se puede dividir en siete categorías específicas (en la actualidad):

- Categoría 1: Los cables se compone de dos pares de polos y se utiliza estrictamente para el uso del teléfono.

- Categoría 2: Con una tasa máxima de 4 Mbits / seg, se utilizan principalmente para el uso del teléfono.

- Categoría 3: También conocido como "Ethernet 10BaseT" con una velocidad máxima de 10 Mbits / seg. Hasta hace pocos años era el estándar para las redes corporativas y el hogar.

- Categoría 4: Cable también conocido como "Ethernet 10baseT/TokenRing" con una velocidad máxima de 20 Mbits / seg.

- Categoría 5: también conocido como "Ethernet 100BaseT/10BaseT" con una frecuencia máxima de 100 Mbits / seg. Ahora se usa en la mayoría de redes corporativas y del hogar. Con el tiempo se acabó convirtiendo en un estándar.

- Categoría 6: Resiste muy bien el ruido de interferencias de señal gracias a su blindaje, alcanza velocidades de hasta 1 Gibabit / seg. Y puede transmitir datos hasta distancias de 100 metros.

- Categoría 7: Posee blindaje para cada par de cable individualmente y para el cable entero, de esta forma resiste muy bien el ruido de interferencias de señal, permite transmisiones de una velocidad de 10 Gigabit Ethernet a distancias de hasta 100 metros.

#### <span id="page-20-1"></span>**2.7.4.- Conector "RJ45"**

La RJ-45 es una interfaz física comúnmente usada para conectar redes de cableado estructurado, (categorías 4, 5, 5e y 6). RJ es un acrónimo inglés de Registered Jack que a su vez es parte del Código Federal de Regulaciones de Estados Unidos. Posee ocho "pines" o conexiones eléctricas, que normalmente se usan como extremos de cables de par trenzado.

Es utilizada comúnmente con estándares como TIA/EIA-568-B, que define la disposición de los pines o wiring pinout.

Una aplicación común es su uso en cables de red Ethernet, donde suelen usarse 8 pines (4 pares). Otras aplicaciones incluyen terminaciones de teléfonos (4 pines o 2 pares) por ejemplo en Francia y Alemania, otros servicios de red como RDSI y T1 e incluso RS-232.

#### <span id="page-21-0"></span>**2.7.4.1.- Conexión**

En el mercado existen cables de red de varias medida ya hechos, pero en ocasiones necesitamos hacerlo nosotros, bien porque no haya la medida que necesitamos o bien porque necesitemos pasarlo a través de paredes y tubos.

Para que todos los cables funcionen en cualquier red, se sigue un estándar a la hora de hacer las conexiones. Los dos extremos del cable llevan un conector RJ45. En un conector macho el pin 8 corresponde al situado más a la derecha.

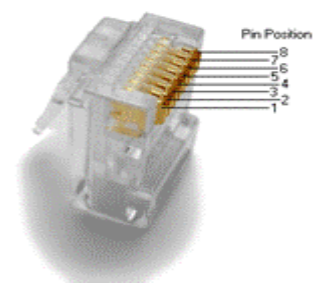

Para usar con un SWITCH hay dos normas, la más usada es la B, en los dos casos los dos lados del cable son iguales:

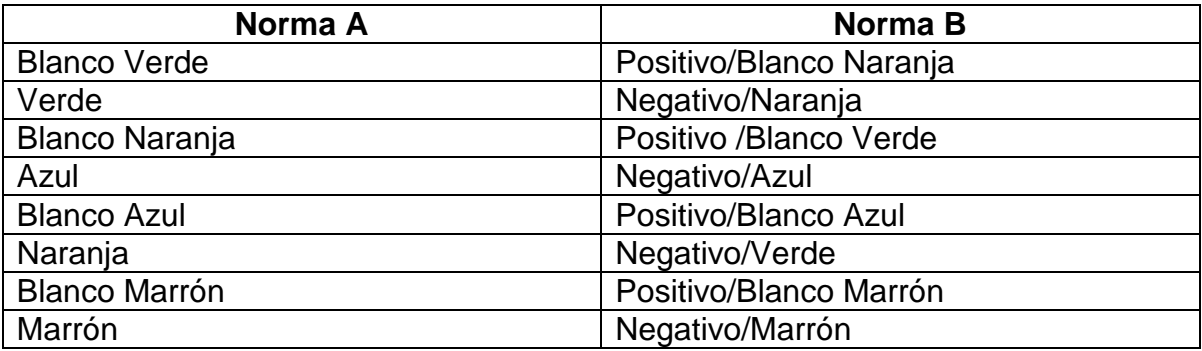

Tabla 7. Normas de concexion de rj45

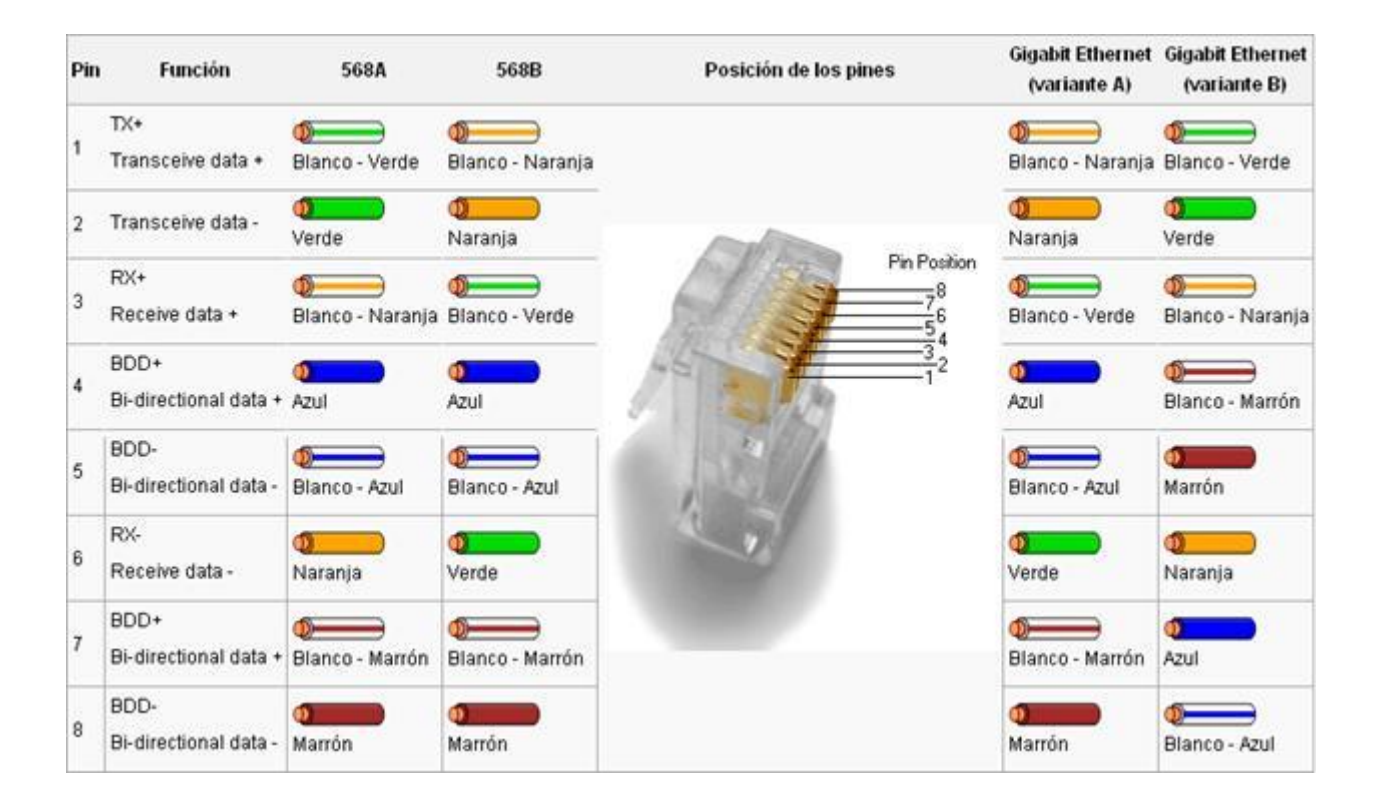

# CAPITULO 3 DESARROLLO E IMPLEMENTACION DEL PROYECTO

## <span id="page-24-1"></span><span id="page-24-0"></span>**3.- Desarrollo del proyecto**

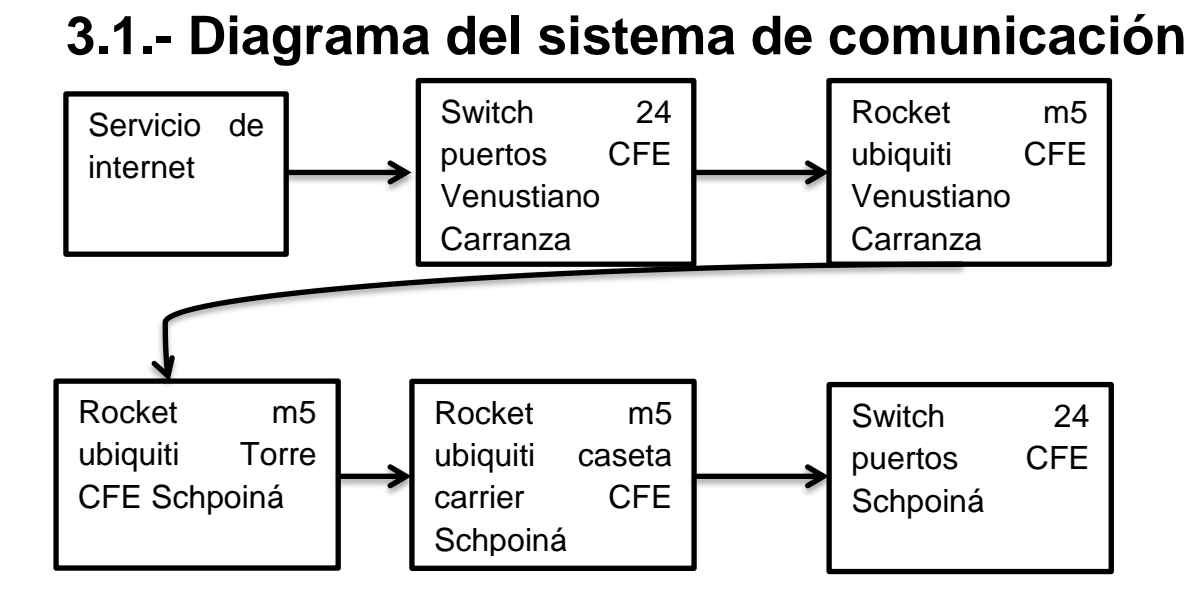

Fig. 1 Diagrama a bloques del sistema de comunicación

- SERVICIO DE INTERNET: existen empresas como es Telmex, tele cable, entre otras; en este caso Telmex le brinda el servicio de voz y datos a CFE (Comisión Federal de Electricidad) de Venustiano Carranza y la agencia nos da una extensión para hacer el enlace hacia la planta hidroeléctrica de Schpoiná.
- SWITCH DE 24 PUERTOS CFE VENUSTIANO CARRANZA: sacamos un cable Ethernet cat 5 del router donde Telmex brinda los servicios de voz y datos para llevarla a un puerto del switch.
- ROCKET M5 UBIQUITI CFE VENUSTIANO CARRANZA: conectamos un cable Ethernet en switch para conectarlo al PoE, donde este servicio entrara al rocket m5 ubiquiti y estar listo para hacer el enlace.
- ROCKET M5 UBIQUITI CFE TORRE SCHPOINA: teniendo línea de vista ambas antenas con la de CFE Venustiano Carranza y teniendo éxito con el enlace, entonces ésta antena queda como estación base para hacer el enlace multipunto.
- ROCKET M5 UBIQUITI CASETA CARRIER CFE SCHPOINA: la antena junto con el equipo rocket m5 ubiquiti se instalan arriba de la caseta carrier de CFE Schpoiná, tomando en cuenta la línea de vista hacia la torre para poder hacer el enlace.
- SWITCH 24 PUERTOS CFE SCHPOINA: después de haber logrado el enlace se conecta un cable Ethernet en el PoE, para tener uso de los servicios de voz y datos se lleva el cable y se conecta a uno de los puertos del switch, para distribuir el servicio a toda la planta hidroeléctrica Schpoiná mediante cables Ethernet

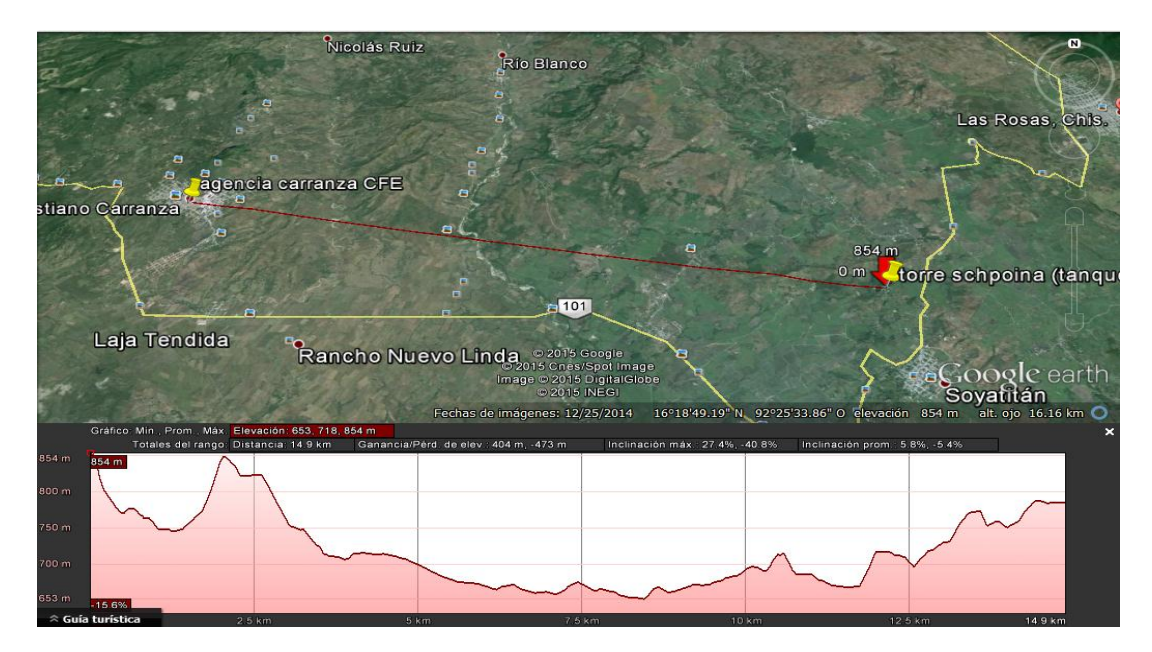

Fig.2 se ve la línea de vista que hay entre la agencia Venustiano Carranza CFE y la torre de Schpoiná que está ubicada a lado del tanque de la planta.

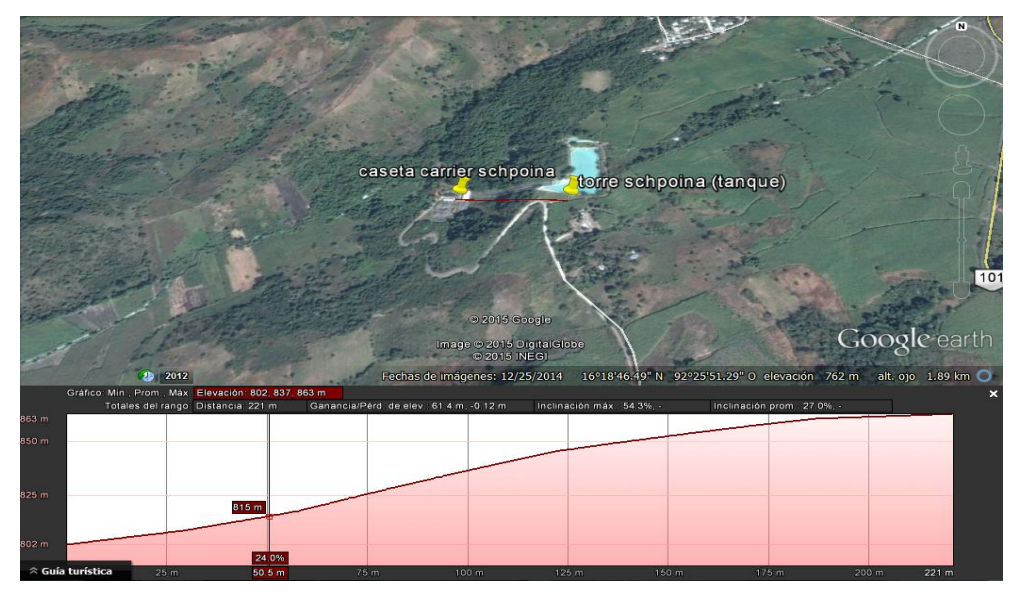

Fig.3 se logra ver la línea de vista entres la torre Schpoiná a la caseta carrier de la planta hidroeléctrica.

Ubicación de las antenas:

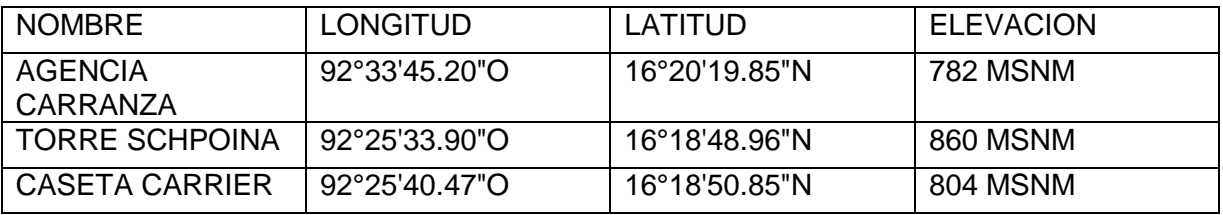

Tabla 8 ubicación de cada antena.

## <span id="page-26-0"></span>**3.2.- Implementación del sistema**

Se empezó a llevar a cabo la implementación del sistema, primero se hicieron los cambios de equipos para el enlace.

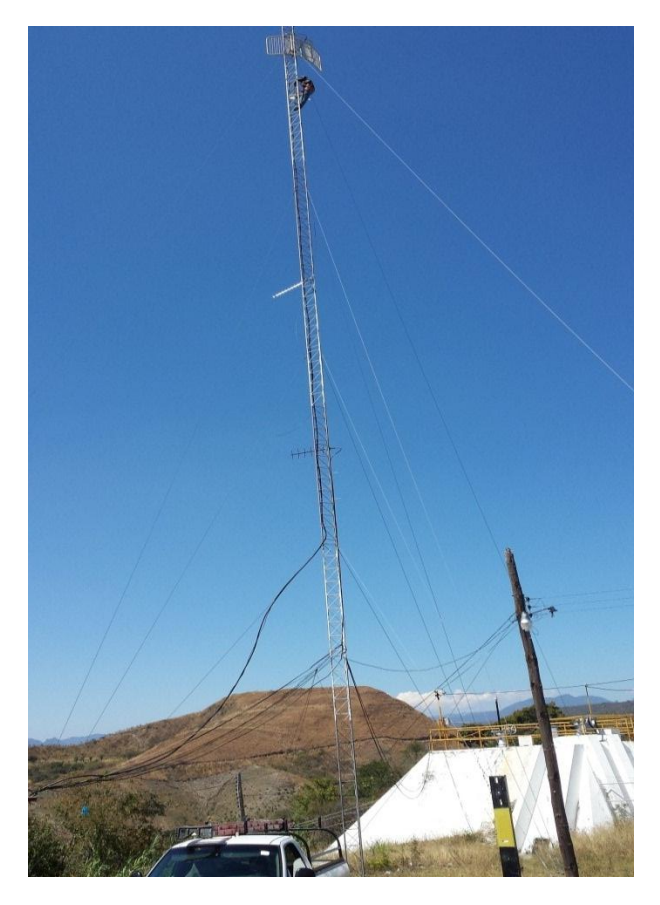

Fig. 3 Torre Schpoiná, en ésta se encuentra la antena2 ubicada en el tanque de agua de la central Schpoiná.

Se logra ver en la fig.3 que se hace el cambio de la antena y el equipo rocket m5 ubiquiti en la torre CFE Schpoiná, se nota también que la antena anterior está en mal estado y sobre todo lleva muchos años activa, por eso que era necesario el remplazo.

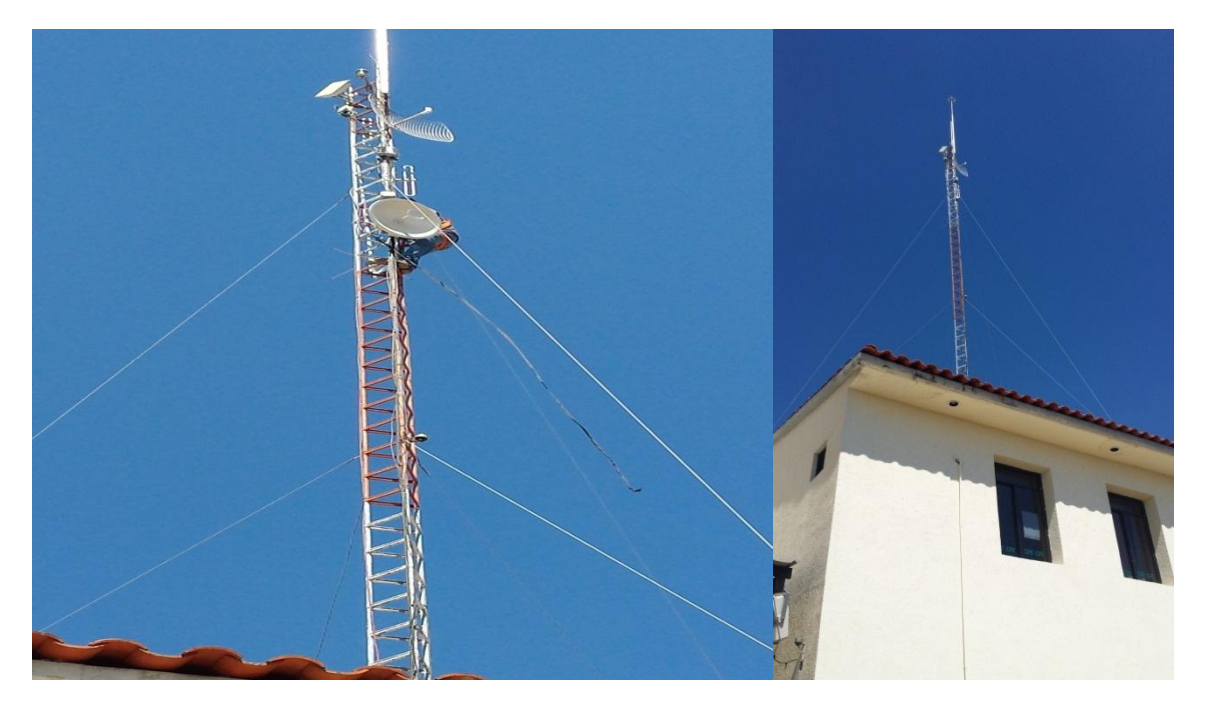

Fig.4 Torre CFE Venustiano Carranza, en ésta se encuentra la antena 1, que se comunica con la antena 2 de Schpoiná y la que le brinda los datos y voz a la central Schpoiná.

En la fig. 4 se muestra el cambio de la antena y la instalación del equipo rocket m5 ubiquiti en CFE Venustiano Carranza.

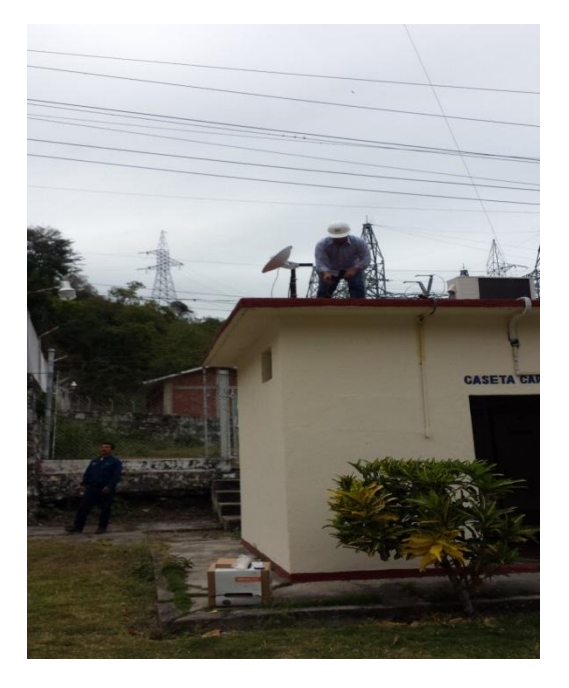

Fig. 5 Caseta carrier, aquí se ubica la antena 3 arriba de la caseta carrier.

En la fig. 5 se ve la instalación de la antena y equipo rocket m5 ubiquiti en la caseta carrier, ésta apuntando hacia la antena que está en la torre de la planta hidroeléctrica Schpoiná.

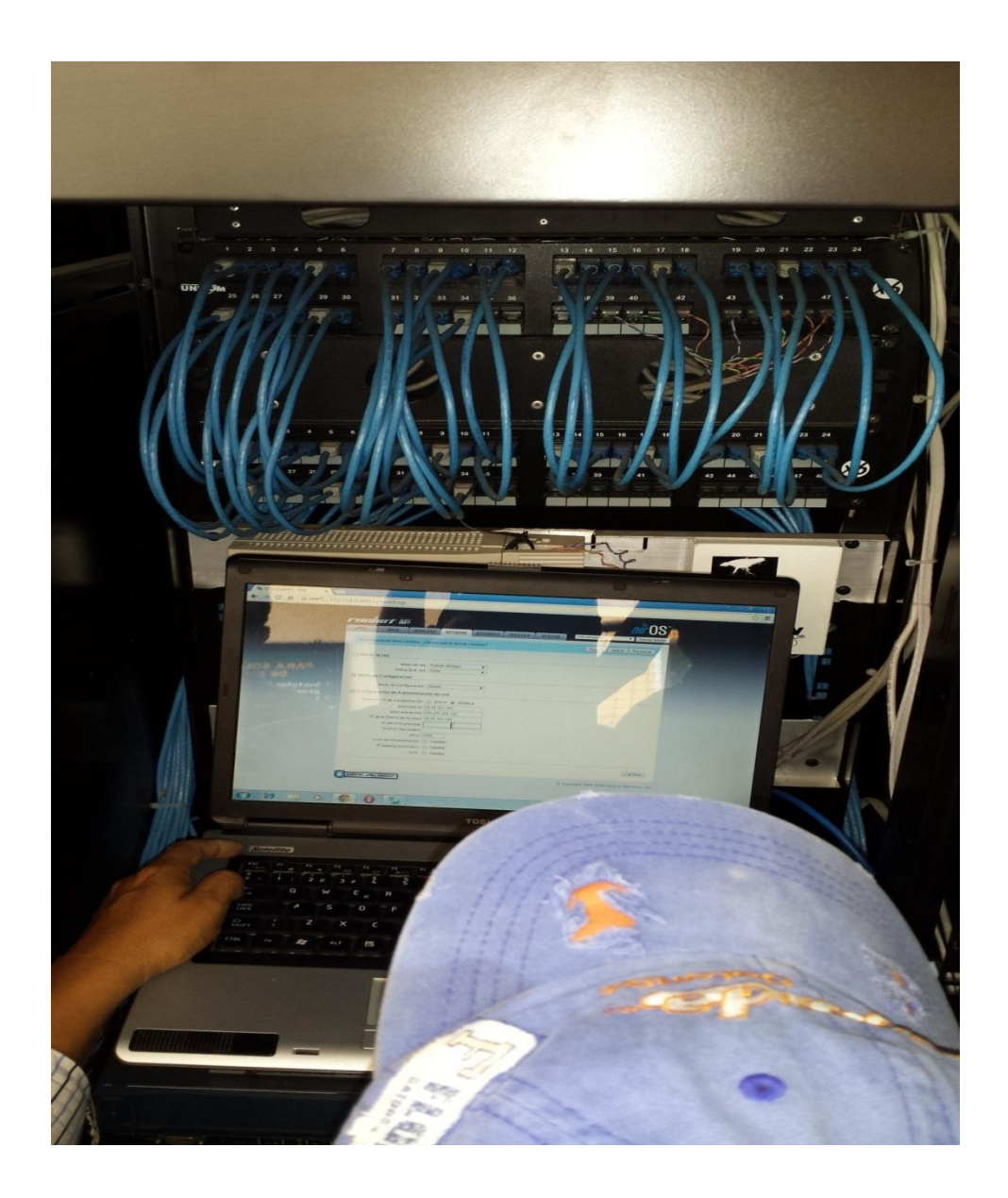

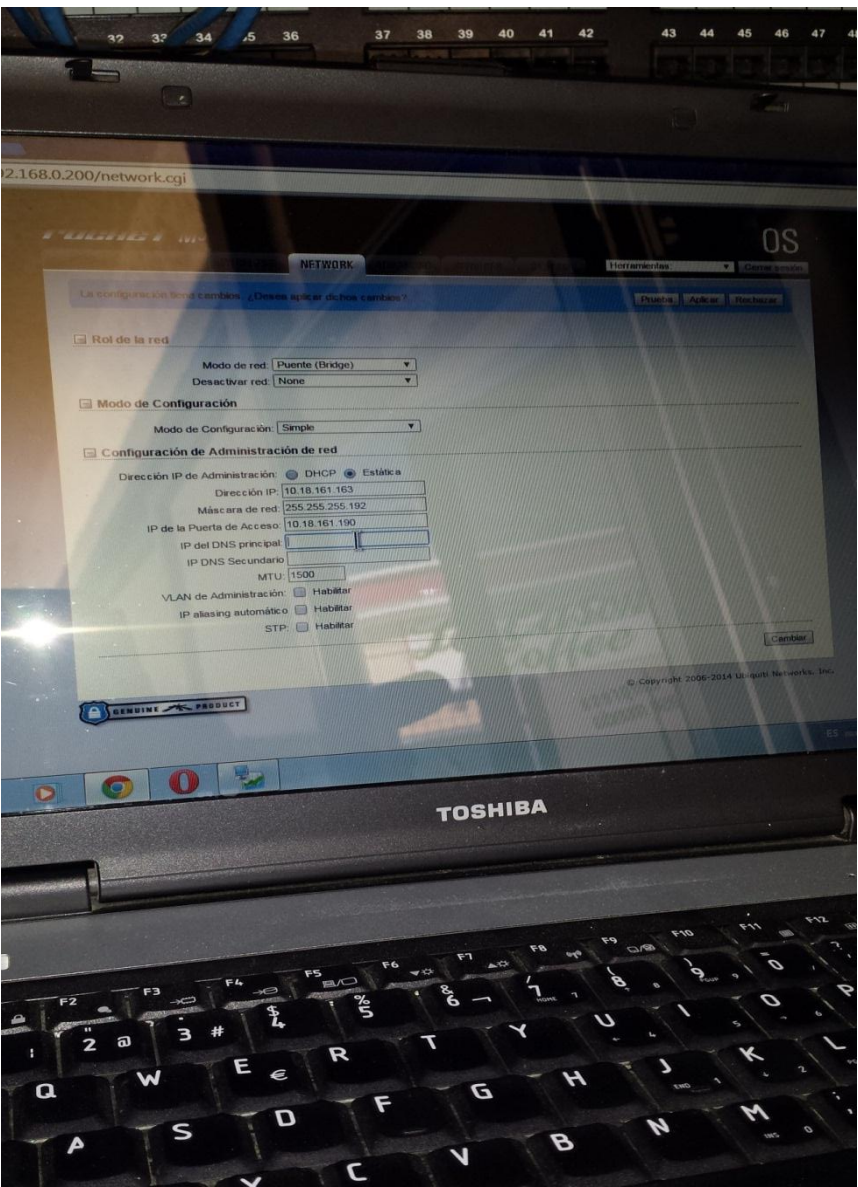

Fig. 6 software air os, aquí se ve como se configuran las 3 antenas que se instalaron para el sistema de comunicación.

En las fig. 6 se ve como que se configuran las antenas, el nivel de potencia, y se configura la IP que ya tenían asignadas y que veremos a continuación en la siguiente tabla:

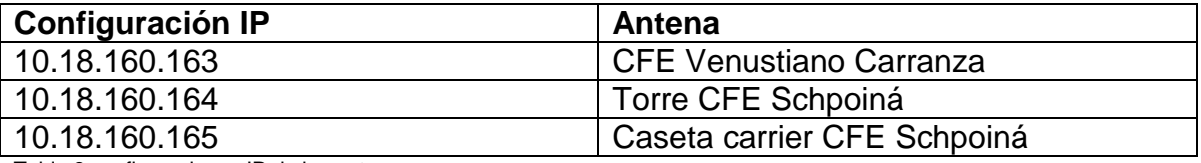

Tabla 8 configuraciones IP de las antenas.

Después de haber instalado las antenas y los equipos rocket m5 ubiquiti, se hace el remplazo del cable estructurado de la planta hidroeléctrica Schpoiná y

acomodar de una forma en la que no se dañen en canaletas, ya que los cables estaban en mal estado por no tener la protección necesaria.

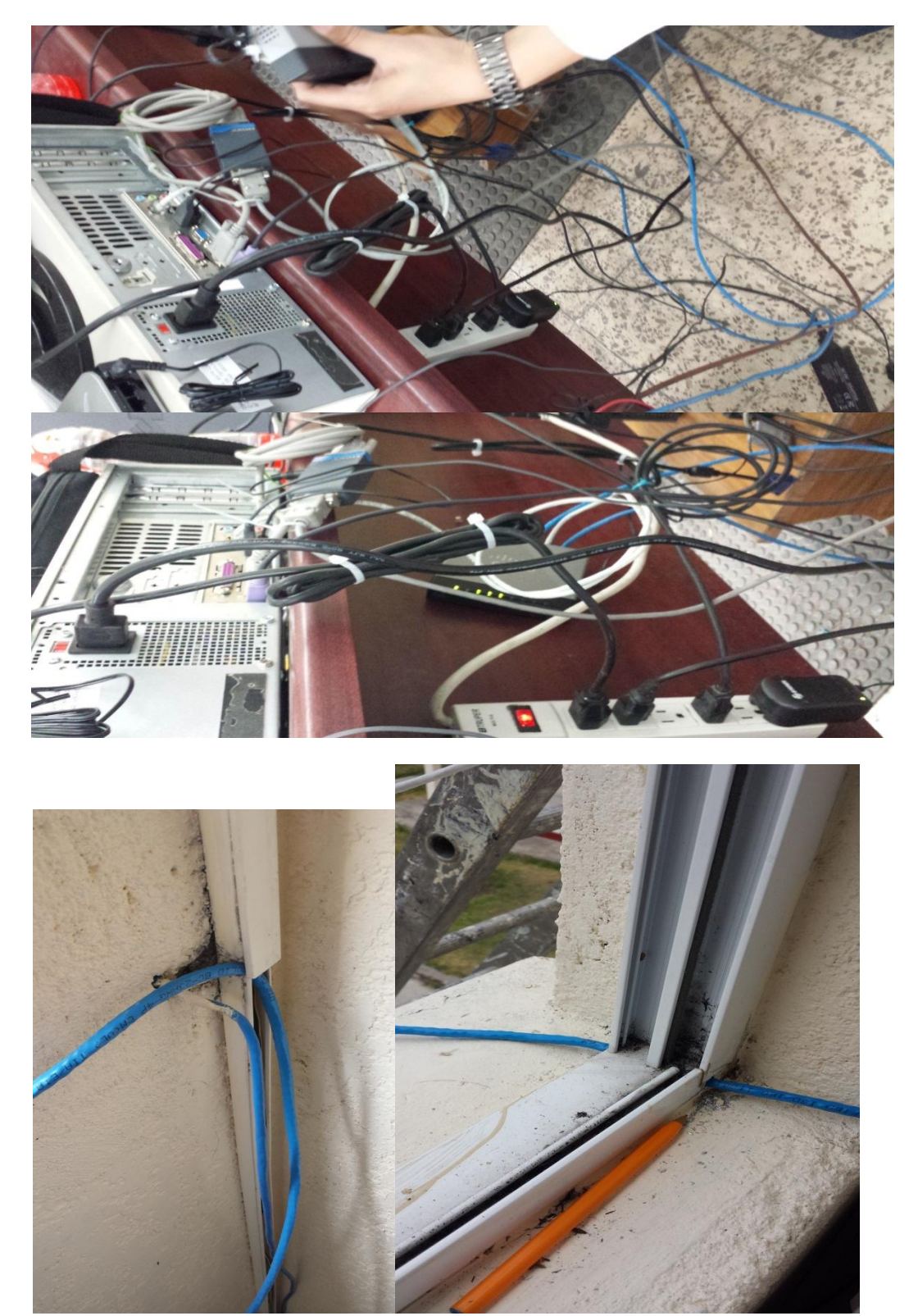

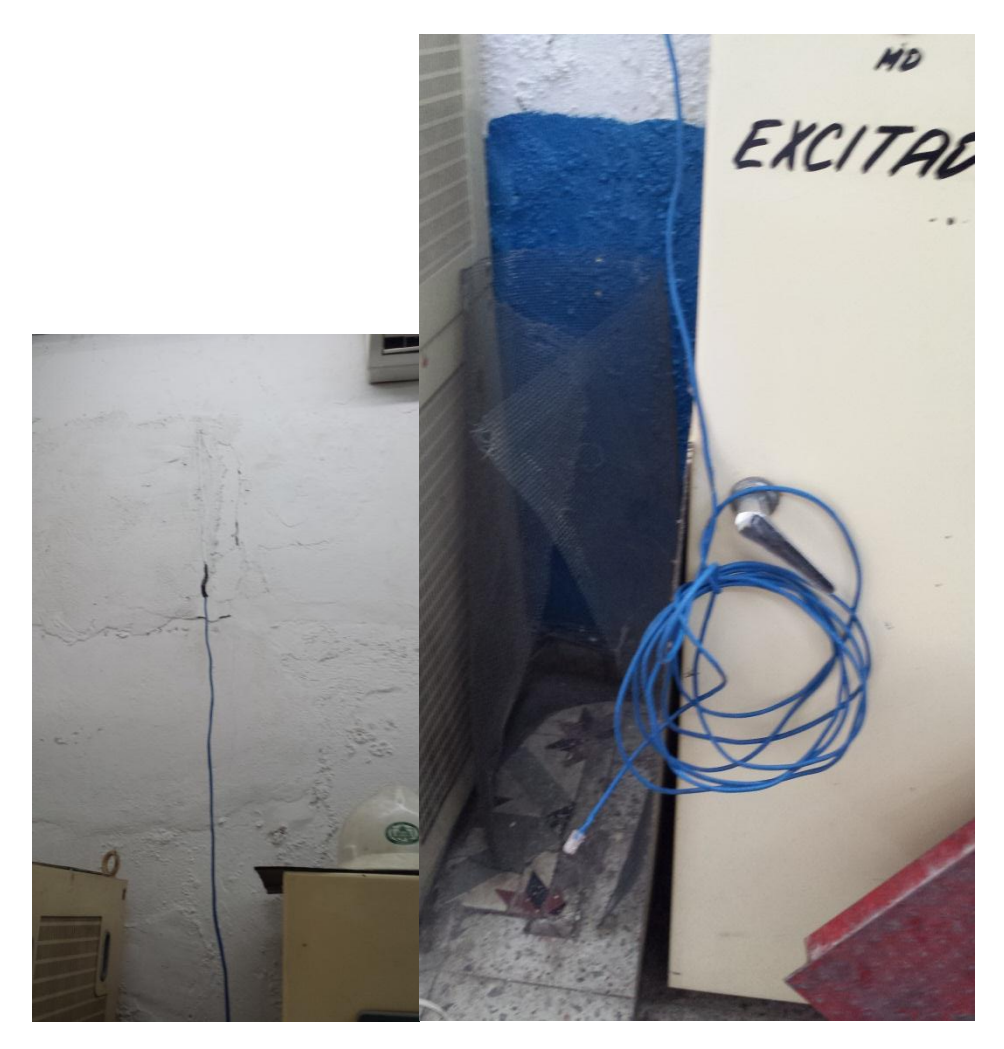

Fig. 8 se muestra como estaban los cables en mal estados y mal acomodados en la oficina del operador y la oficina del superintendente.

Se hicieron nuevas instalaciones eléctricas ya que estaban en mal estado; haciendo cambio de cables, el sistema de aire acondicionado se le dio mantenimiento para su funcionamiento ya que estaba desconectado de la energía eléctrica.

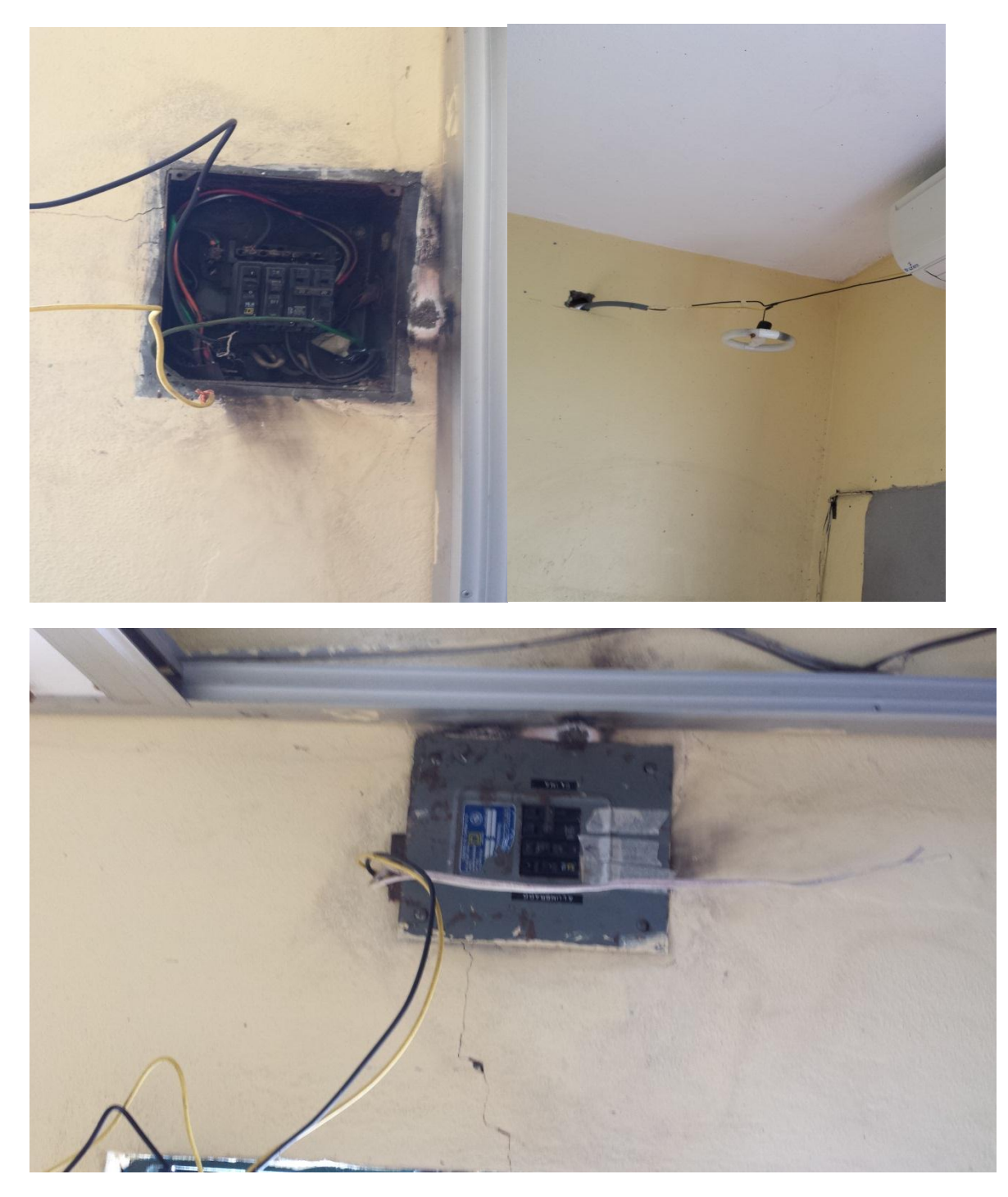

Fig. 9 Se ve como se encontraban las instalaciones eléctricas en la caseta carrier donde se encuentra el switch de 24 puertos y el aire acondicionado.

También se realizaron los cambios de switch en la oficina del superintendente y la del operador. De la misma manera no se le daba mantenimiento y pues también ya estaban un poco deteriorados.

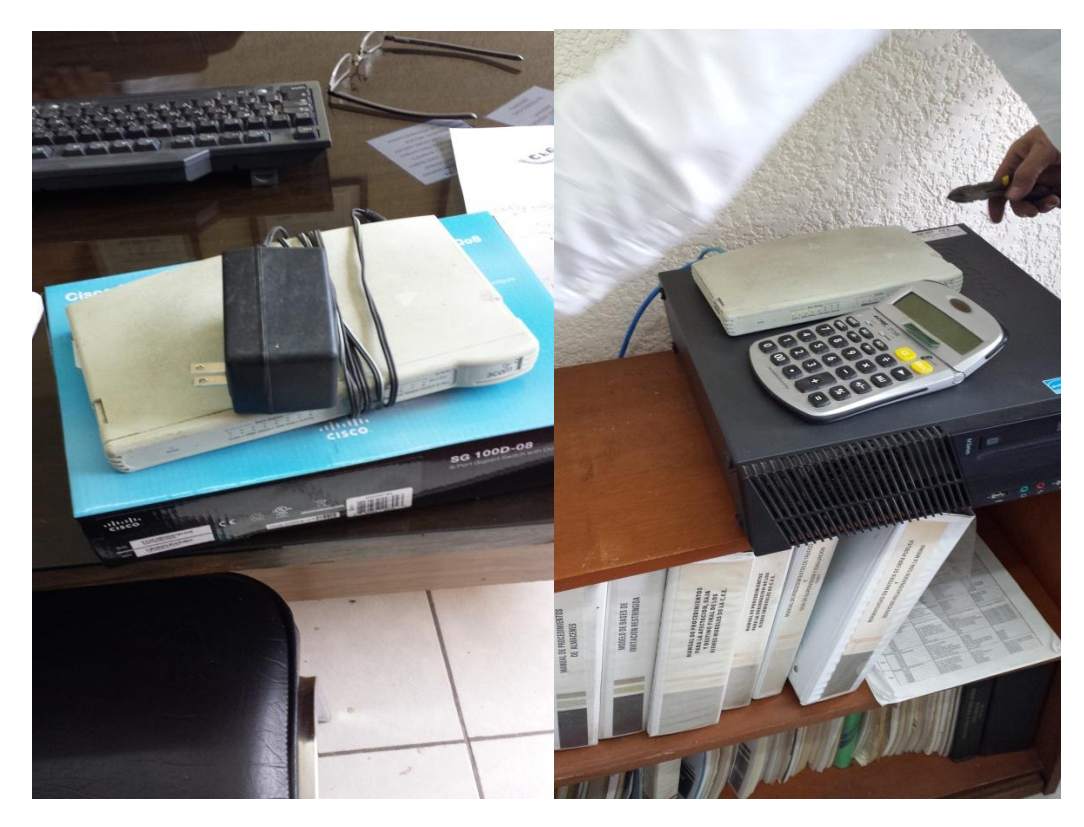

Fig. 10 Switch´s que se cambiaron en las oficinas del operador y del superintendente.

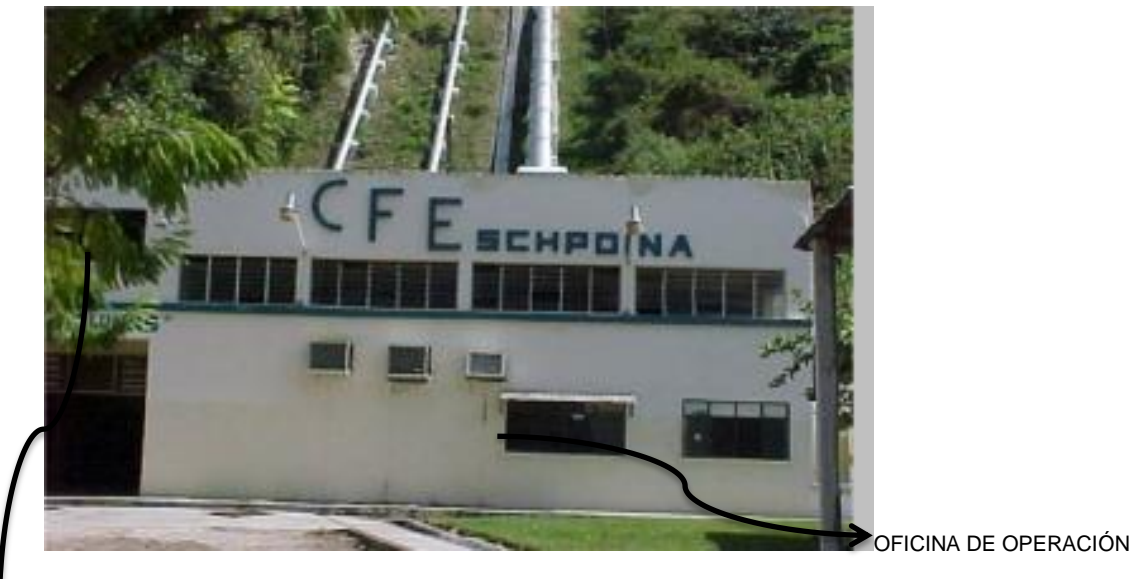

#### Fig. 11

OFICINA DEL SUPERINTENDENTE

En la fig. 11 se encuentra la oficina del superintendente de la planta hidroeléctrica de Schpoiná, donde se instaló un switch de 8 puertos; de la caseta carrier (que veremos a continuación) llega un cable Ethernet categoría 5. En éste switch se utilizan 6 nodos para la comunicación a tres computadoras, una impresora y un teléfono IP, y el ultimo a la oficina de operación donde hay otro switch de 8 puertos, donde, al igual este switch se utilizan 3 nodos para dos computadoras y un teléfono IP; el cableado estructurado de Ethernet que se utilizó en estas oficinas son categoría 5.

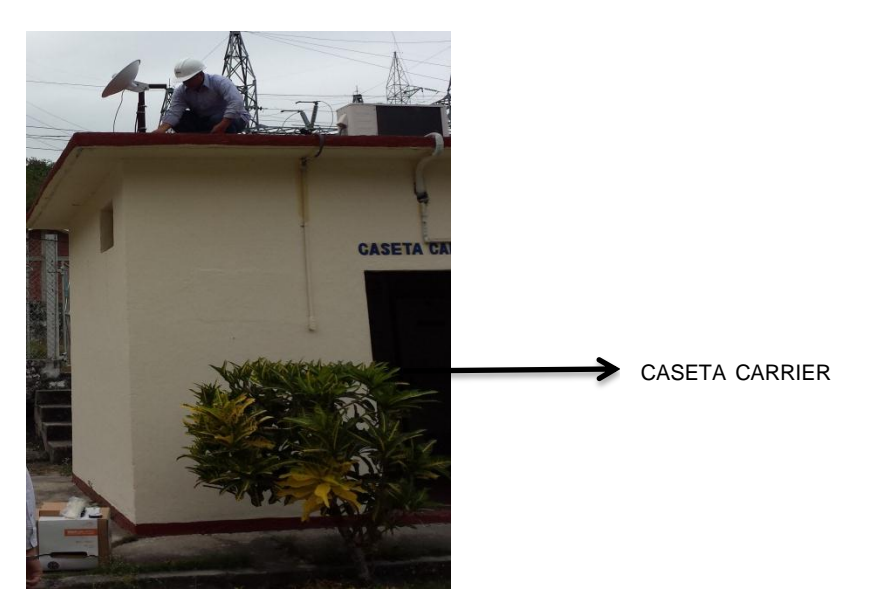

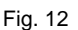

En la fig. 12 se ve la caseta "carrier" es ahí donde se encuentra un switch de 24 puertos; en donde se utilizan 3 nodo, uno para mandar la comunicación al switch que está en la oficina del superintendente; se utiliza otro nodo a un switch de 24 puertos que es propiedad del departamento de control de la zona distribución de san Cristóbal y el último que viene de la antena instalada arriba de la caseta carrier; donde el cable utilizado es para uso exterior categoría 6.

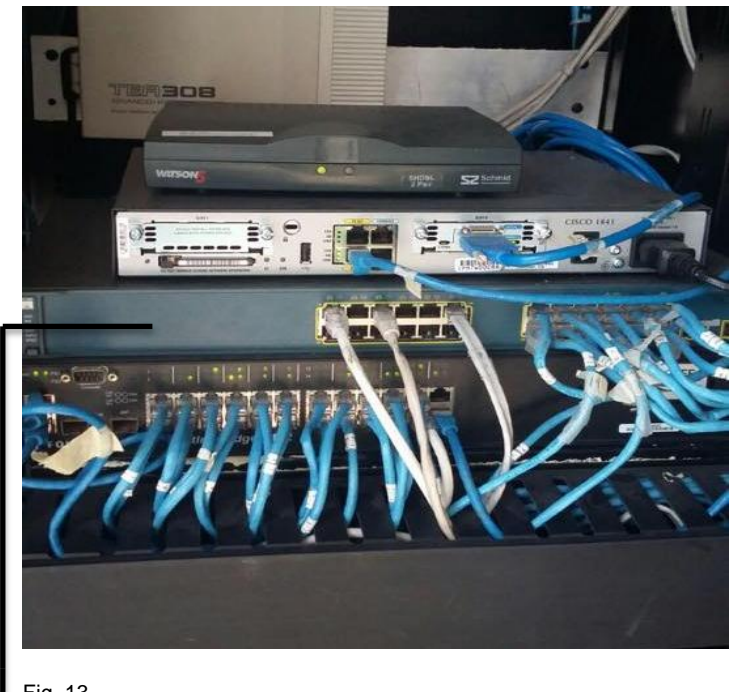

Fig. 13

SWITCH DE 24 PUERTOS UBICADA EN EL SITE DE CFE VENUSTIANO CARRANZA

En la fig. 13 se puede ver el switch de 24 puertos y dos switch´s mas, donde el primero es donde nos dan el nodo número 5 para poder comunicarlo con la antena que se tiene ahí en CFE de Venustiano Carranza, el cable utilizado es de uso rudo y blindado categoría 6.

## <span id="page-35-0"></span>**3.3.- Pruebas del sistema**

Se arán pruebas al sistema de comunicación, haciendo un ping a las antenas, es decir enviando paquetes de datos a las direcciones IP asignadas a cada antena, para saber si la comunicación está estable y por supuesto confiable.

## Capítulo 4 **Conclusiones**

## <span id="page-37-0"></span>**4.1.- Conclusiones**

Este trabajo me enseñó a implementar de buena manera un sistema de redes inalámbricas para satisfacer ampliamente las expectativas que necesitaba la planta hidroeléctrica Schpoiná, además de poner en práctica los conocimientos adquiridos en la escuela, fortaleciendo la especialidad de comunicaciones en la carrera, también aprendiendo mucho en lo laboral como lo es en el aspecto de responsabilidad, puntualidad, entre otros puntos.

Desde el punto de vista técnico se implementó la solución con equipos rocket m5 y que gracias a sus prestaciones establecimos conectividad de una localidad alejada una de otra, y de manera tal que garantizará una conexión de datos estable y una convergencia total. También el ancho de banda obtenida es aceptable dentro de lo requerido y lo cual demuestra que la tecnología utilizada es especial para las situaciones de condiciones ambientales que se presenta en la planta hidroeléctrica.

Beneficios excepcionales de la conexión Inalámbrica:

- Alta Velocidad en enlace de Datos
- Acceso a los teléfonos IP las 24 horas.
- Accesos eficaces en costos para usos prolongados y usuarios múltiples.
- Acceso a Internet fiable e instantáneo las 24 horas.

## <span id="page-37-1"></span>**4.2.- Sugerencias e implementaciones futuras**

 Hacer dos enlaces punto a punto, una de CFE Venustiano Carranza a torre CFE Schpoiná y otra de torre CFE Schpoiná a la caseta carrier CFE Schpoiná.

## <span id="page-38-0"></span>**Referencias**

1.- [http://www.empretel.com.mx/productos/ubiquiti/pdfs/ROCKET-](http://www.empretel.com.mx/productos/ubiquiti/pdfs/ROCKET-M_DS.pdf)[M\\_DS.pdf](http://www.empretel.com.mx/productos/ubiquiti/pdfs/ROCKET-M_DS.pdf)

2.- <https://pcel.com/Cisco-SD208T-NA-73159>

3.- [http://www.soltecam.com.ar/soluciones/39-enlaces/44-enlaces](http://www.soltecam.com.ar/soluciones/39-enlaces/44-enlaces-inalambricos.html)[inalambricos.html](http://www.soltecam.com.ar/soluciones/39-enlaces/44-enlaces-inalambricos.html)

4.- <http://www.richartson.com/xtrem-redes-telco.php>

5.- <http://www.syscomsa.com.ar/wifi/apl/PaM-Outdoor.htm>

6.- <http://www.misrespuestas.com/que-es-un-isp.html>

7.- [http://www.syscom.mx/principal/verproductoazul/rocketm5-ubiquiti](http://www.syscom.mx/principal/verproductoazul/rocketm5-ubiquiti-networks-9487.html)[networks-9487.html](http://www.syscom.mx/principal/verproductoazul/rocketm5-ubiquiti-networks-9487.html)

8.- [http://sincables.com.ve/v3/direccionales/563-antena-parabolica-de-](http://sincables.com.ve/v3/direccionales/563-antena-parabolica-de-30dbi-para-5ghz-con-base-para-mastil.html)[30dbi-para-5ghz-con-base-para-mastil.html](http://sincables.com.ve/v3/direccionales/563-antena-parabolica-de-30dbi-para-5ghz-con-base-para-mastil.html)

9.- [http://aprendeconkzy.blogspot.mx/2013/07/tipos-de-cables-de-red](http://aprendeconkzy.blogspot.mx/2013/07/tipos-de-cables-de-red-ethernet.html)[ethernet.html](http://aprendeconkzy.blogspot.mx/2013/07/tipos-de-cables-de-red-ethernet.html)

## <span id="page-39-0"></span>**Anexo**

#### MÓDULO DE COMUNICACIÓN INALÁMBRICA NRF24L01

El nRF24L01 es un circuito altamente integrado, de ultra bajo consumo (ULP), transceptor de RF de 2Mbps para la banda ISM de 2,4 GHz (Industrial, Scientific and Medical). Con corrientes inferiores a 14 mA, administración avanzada de energía, y una gama de alimentación de 1,9 a 3,6 V, el nRF24L01 ofrece una solución que permite una duración verdadera de meses a años de duración de la batería cuando se ejecuta con pilas de botón o AA / AAA.

El nRF24L01 integra un transceptor RF de 2,4 GHz que soporta una interfaz SPI de alta velocidad para el controlador de la aplicación. No se requieren filtros externos, resonadores, o diodos VCO.

Estos módulos serán conectados cada uno a un Arduino Uno para mandar un string de un máximo 10 caracteres incluyendo /r y /n, mediante el monitor serial de su respectivo COM.

#### <span id="page-39-1"></span>**Características del módulo NRF24L01**

- · 2,4 GHz GFSK RF transceptor IC
- · Operación en la banda ISM de 2,4 GHz sin licencia en todo el mundo
- 1 Mbps y 2 Mbps de velocidad de datos en el aire
- · Enhanced ShockBurst ™ protocolo hardware acelerador
- · Bajo consumo de energía meses o años de vida de la batería
- · Compatible con todas las Series nRF24L Nordic en 1 y el modo 2 Mbps
- · Compatible con nRF24E Nordic y nRF240 Series en el modo de 1Mbps

#### <span id="page-40-0"></span>**CONEXIÓN**

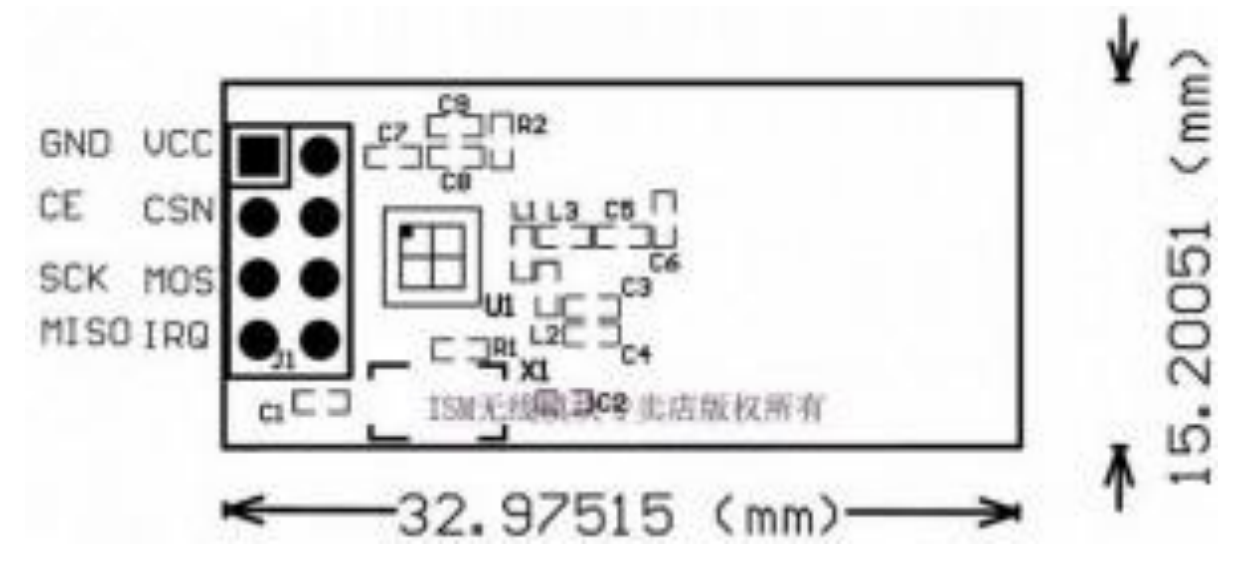

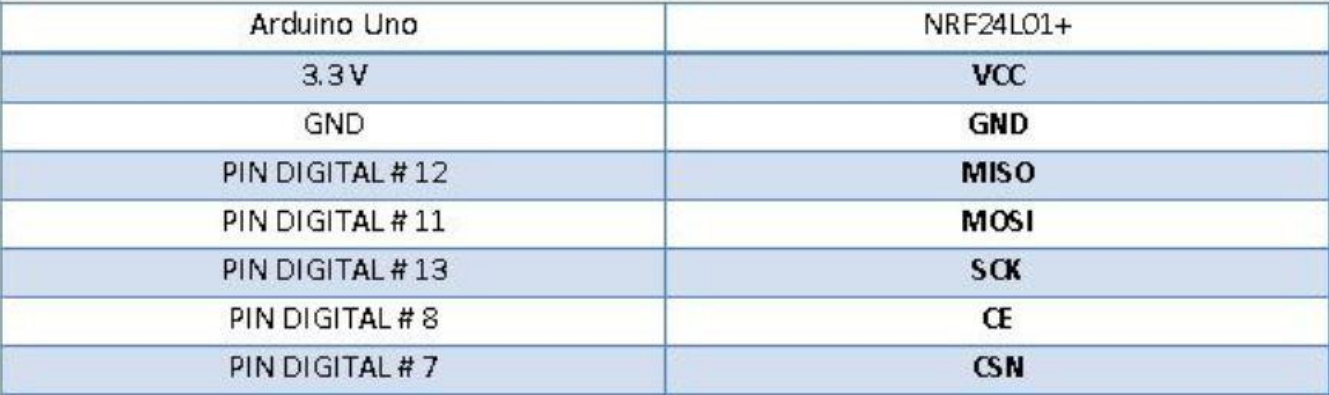

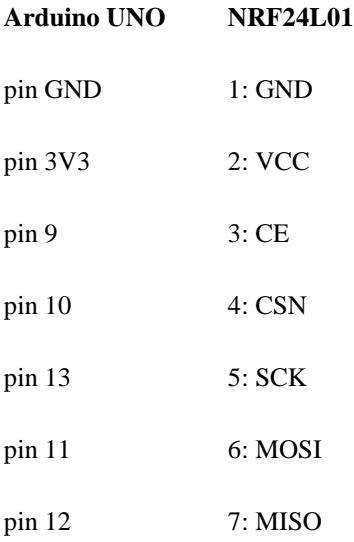

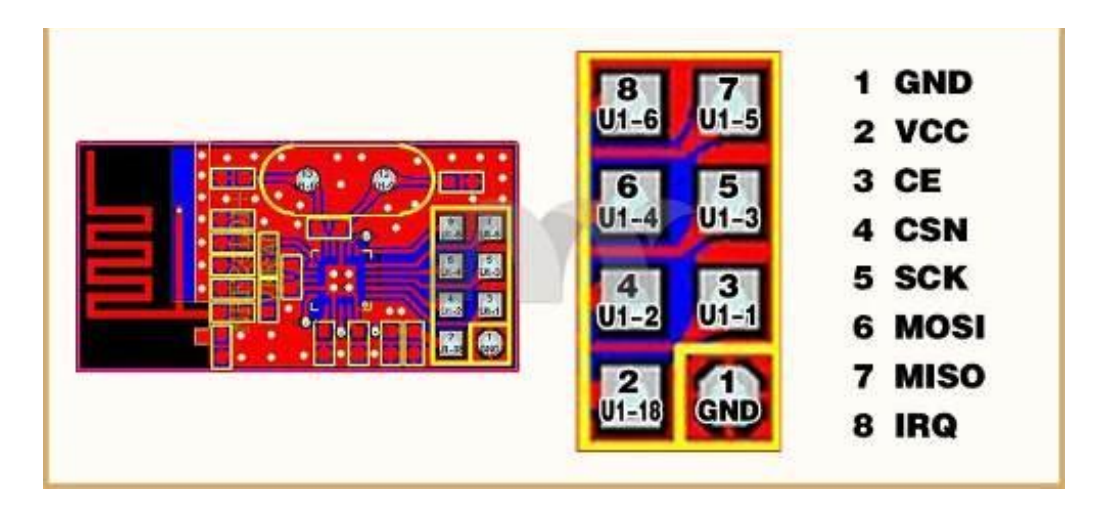

**SCLK ó SCK (Clock):** Es el pulso que marca la sincronización. Con cada pulso de este reloj, se lee o se envía un bit.

**MOSI (Master Output Slave Input):** Salida de datos del Master y entrada de datos al Slave.

**MISO (Master Input Slave Output):** Salida de datos del Slave y entrada al Master.

**CSN ó SS/Slave Select:** Para seleccionar un Slave, o para que el Master le diga al Slave que se active.

**IRQ:** esta señal es activa a nivel bajo y es controlado por tres fuentes de interrupción enmascarables

**CE:** esta señal es activa alta y se utiliza para activar el chip en modo TX o RX.

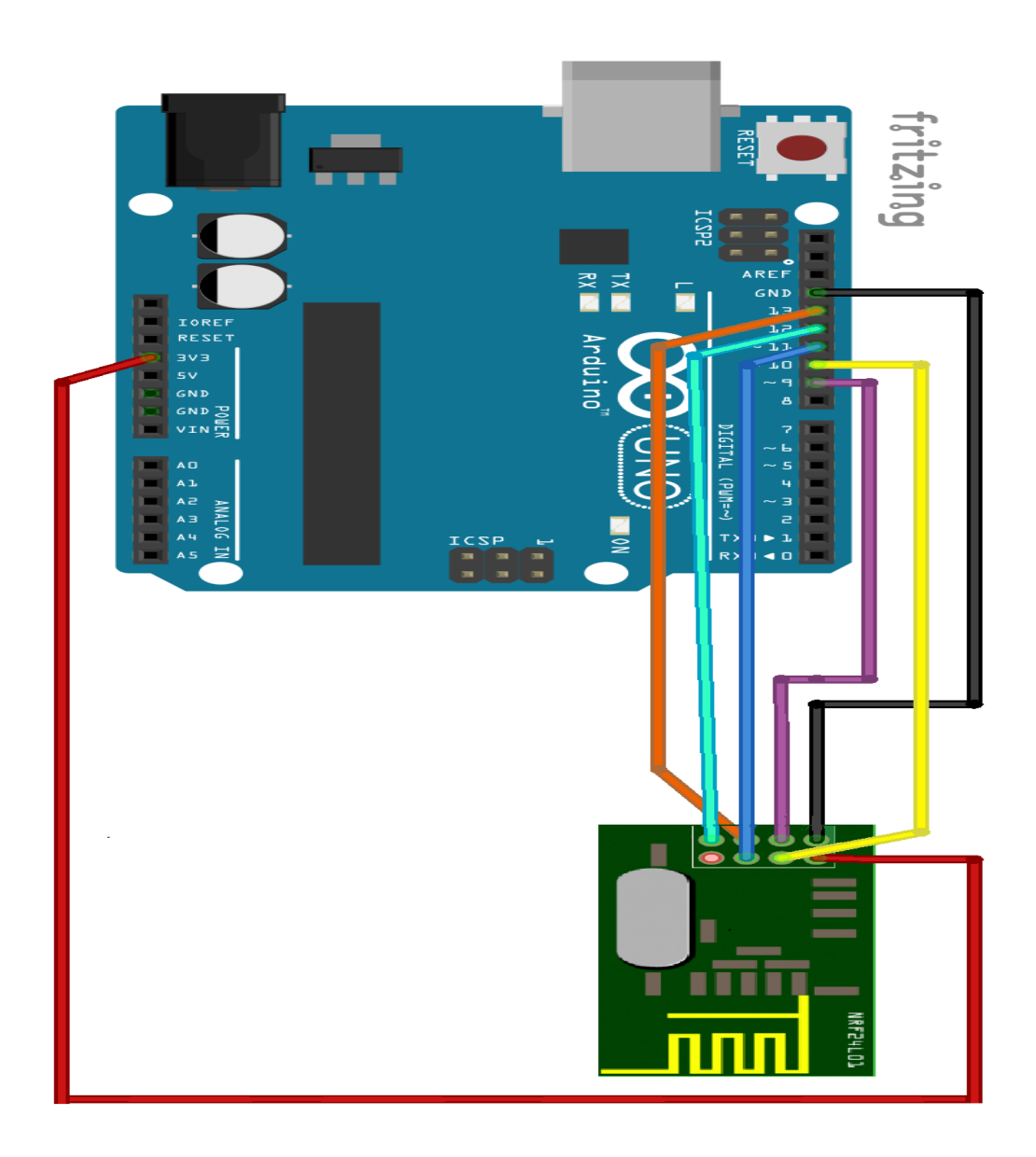

#### Pin assignment

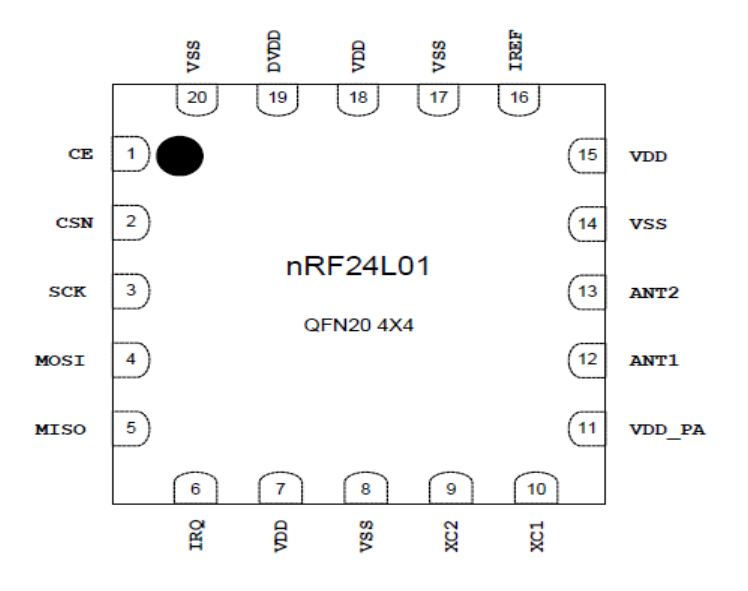

Figure 2. nRF24L01 pin assignment (top view) for the QFN20 4x4 package

#### Pin functions

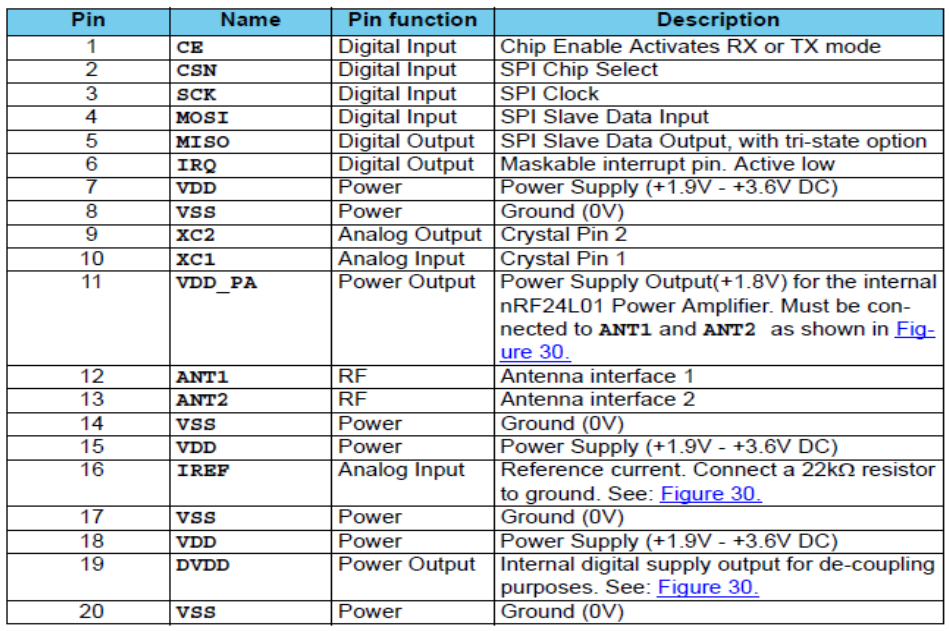

Table 1. nRF24L01 pin function

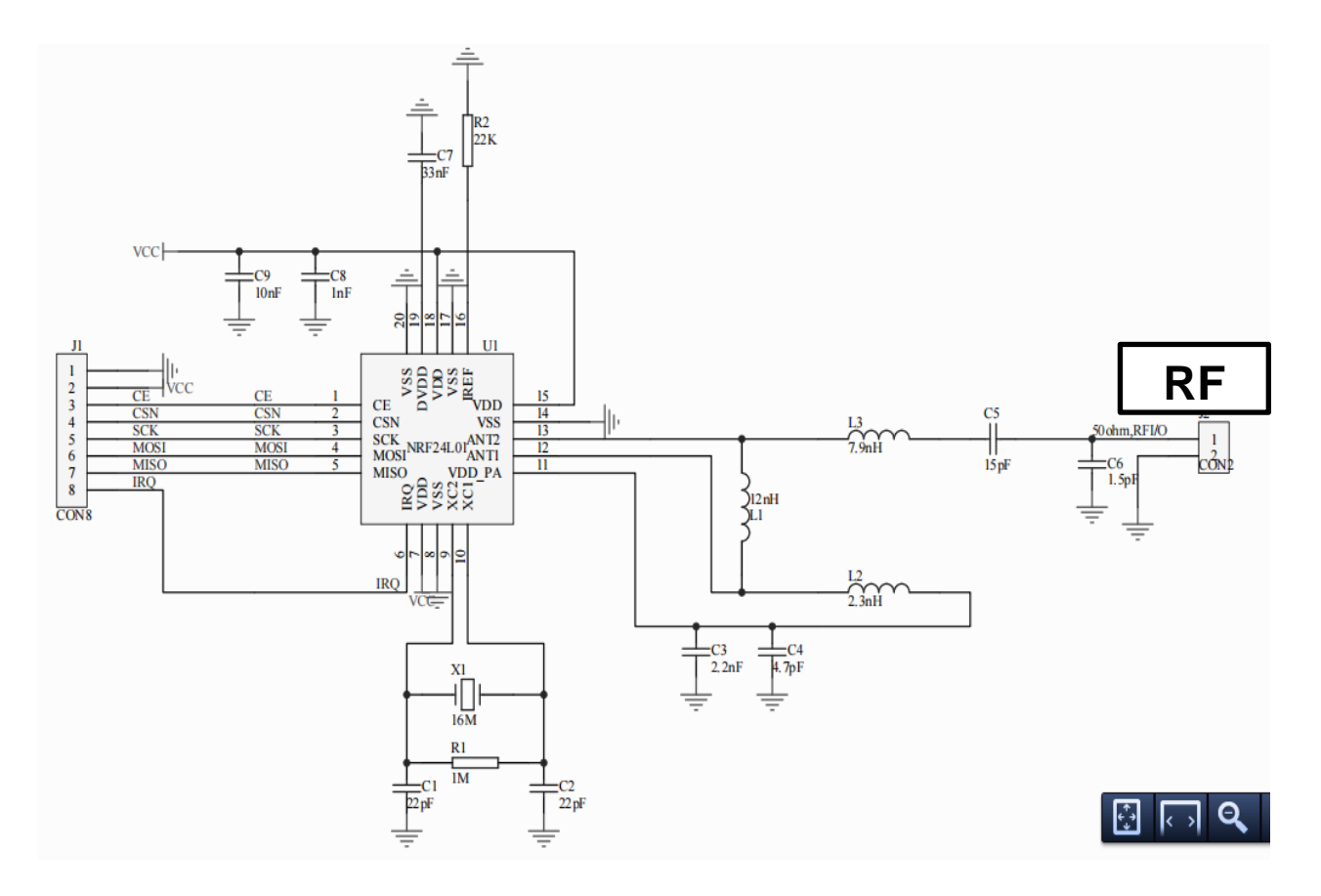

#### **Block diagram**

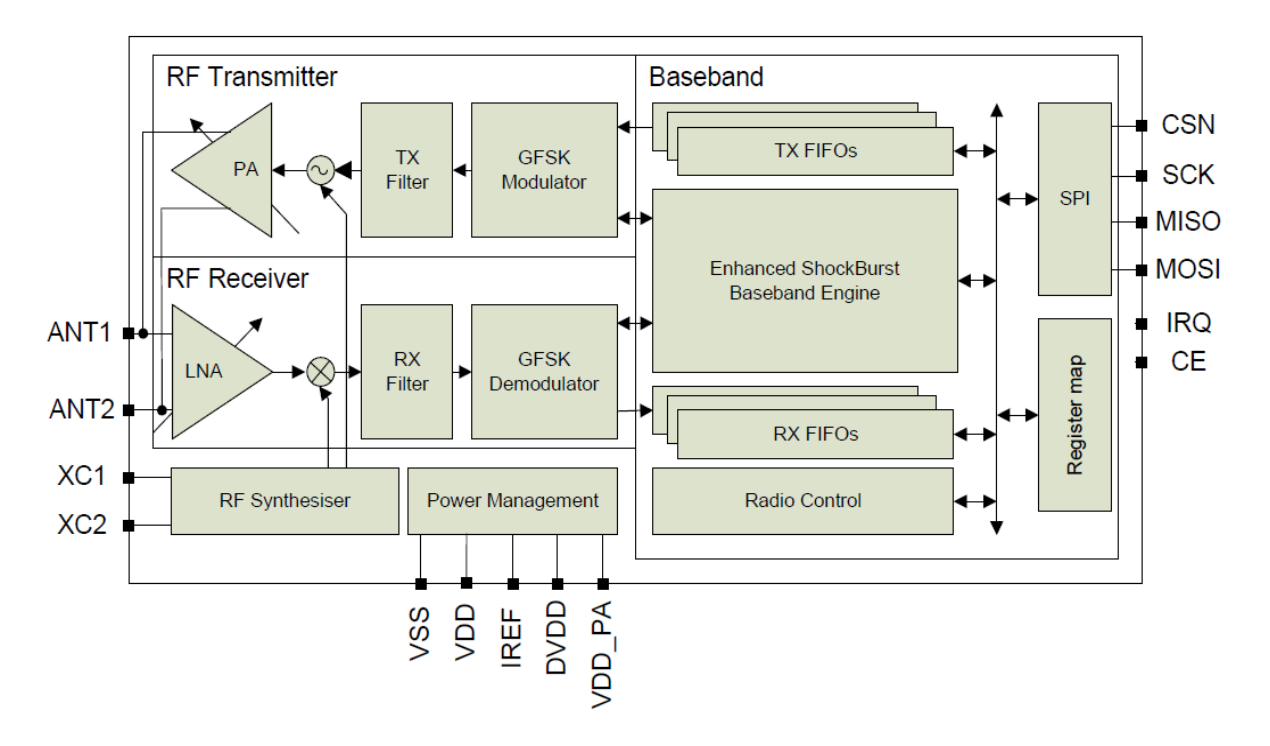

#### <span id="page-45-0"></span>**PROGRAMA EN C PARA AMBOS ARDUINOS UNO**

```
?
```
// Emisor/Receptor Wireless nRF24L01+

#include <SPI.h>

#include <Mirf.h>

#include <nRF24L01.h>

```
#include <MirfHardwareSpiDriver.h>
```

```
char cadena[10]; //Cadena de caracteres para enviar
String inputstring = ""; //Cadena recibida desde el PC
boolean input_stringcomplete = false; //Cadena recibida completamente desde el PC
```

```
void setup()
```

```
{
```

```
Mirf.spi = &MirfHardwareSpi; //Inicializa controlador de SPI
Mirf.init(); //Inicializa PINES del SPI
Mirf.payload = 1; //Define el payload, cantidad de bytes que enviara el NRF
Mirf.channel = 90; //Seleccion de canal
Mirf.config();
Mirf.configRegister(RF SETUP, 0x06); // 1MHz
```

```
Mirf.setTADDR((byte *)"TX_01"); // Seleccion de Direccion
Serial.begin(57600); //Inicializa Serial a 57600 baudios
Serial.println("Iniciando ...");
```

```
}
```

```
// ENVIO DE CADENA
void transmit(const char *string)
{
byte c;
 for( int i=0 ; cadena[i]!=0x00 ; i++ ){
 c = cadena[i];Mirf.send(&c);
 while( Mirf.isSending() ) ;
 }
}
// ENVIO DE CR/LF
void transmitlf(void)
{
byte c;
 c = \sqrt{r};
Mirf.send(&c);
while( Mirf.isSending() ) ;
c = \sqrt{\n}n;
Mirf.send(&c);
while( Mirf.isSending() ) ;
}
```

```
//Recepcion de caracteres desde serial
void serialEvent() {
 char inchar = (char) Serial.read();
 // Concatena caracter ingresado
 inputstring += inchar;
 // Fin de la cadena, recibido <CR>
 if(inchar == '\rightharpoonupr') {input stringcomplete = true;}
} 
void loop()
{
// Condicion para enviar datos
 if (input_stringcomplete) {
 inputstring.toCharArray(cadena, 10); //Conversion de String a arreglo de caracteres
 transmit(cadena); //Transmite cadena ingresada
 transmitlf(); //Transmite CR/LF 
 Serial.println("YO: ");
 Serial.println(inputstring);
 input stringcomplete = false;
 inputstring = "";
 }
 byte c;
 int ascii;
//Condicion de Recepcion de datos
 if( Mirf.dataReady() )
```

```
{
Mirf.getData(&c); //Funcion de libreria MIRF que recibe Byte
ascii=c; //
char caracter= (char)ascii; //Casting de char para convertir de int a char
Serial.print(caracter); } }
```
#### DETALLES DE PROGRAMA

Incluye SPI.h la cual controla todo lo relacionado con este protocolo.

Incluye Mirf.h la cual declara las funciones que controlaran al módulo.

Incluye nRF24L01.h contiene las definiciones de comandos en Hexadecimal.

Incluye MirfHardwareSpiDriver.h, esta librería funciona para comunicarse con el NRF24L01 mediante SPI.

```
?
#include <SPI.h>
#include <Mirf.h>
#include <nRF24L01.h>
#include <MirfHardwareSpiDriver.h>
```
El siguiente segmento de código es para inicializar el módulo NRF24L01, al lado derecho de cada línea de código hay un comentario explicando lo que hace.

```
?
void setup()
{
Mirf.spi = &MirfHardwareSpi; //Inicializa controlador de SPI
Mirf.init(); // Llamda a función que inicializa PINES del SPI
Mirf.payload = 1; //Define el payload, cantidad de bytes que enviara el NRF
Mirf.channel = 90; // Función de selección del canal por el cual se transmite
Mirf.config(); //Inicia registros en el módulo y enciende el módulo en modo recovery
Mirf.configRegister(RF_SETUP,0x06);//Asigna reloj a un solo byte al registro RF_SETUP
```

```
Mirf.setTADDR((byte *)"TX_01"); // Selección de Dirección
Serial.begin(57600); //Inicializa Serial a 57600 baudios
Serial.println("Iniciando ...");
```
Esta función transmit() se dedica a enviar lo ingresado desde consola de carácter en carácter, cabe mencionar que se debe enviar en formato byte (uint8\_t)

```
?
void transmit(const char *string)
{
    byte c;
      for( int i=0 ; cadena[i] !=0x00 ; i++ ){
        c = cadena[i]; Mirf.send(&c);
        while( Mirf.isSending() ) ;
       }}
```
La función transmitlf() agrega el fin de la cadena (\n) y el carácter de escape para retornar el carro ("\r")

```
?
void transmitlf(void)
{
   byte c;
  c = ' \rvert r'; Mirf.send(&c);
  while( Mirf.isSending() ) ;
  c = \sqrt[n]{n};
   Mirf.send(&c);
  while( Mirf.isSending() ) ; }
```
Función dedicada a la recepción de caracteres desde serial

```
Void serialEvent() {
```

```
char inchar = (char)Serial.read(); // Concatena caracter ingresado
 inputstring += inchar; // Fin de la cadena, recibido <CR>
if(inchar == '\rightharpoonupr') {input_stringcomplete = true; } }
```